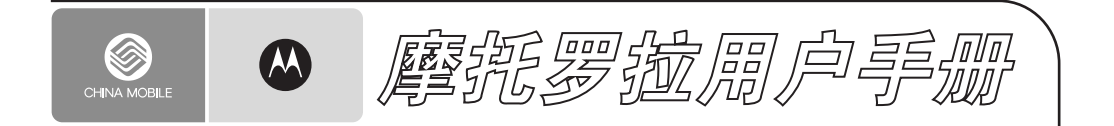

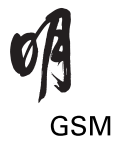

# motorola.com.cn

设备型号: A1200e

引言

# 欢迎您成为摩托罗拉大家庭的一员

在使用前请仔细阅读本手册。

 $\mathbf{I}$ 

恭喜您成为摩托罗拉移动电话的用户!

我们非常高兴您选择了本款摩托罗拉**明 A1200e GSM** 移动电话。

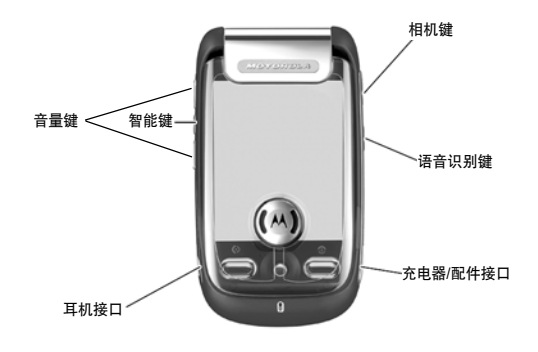

引 言

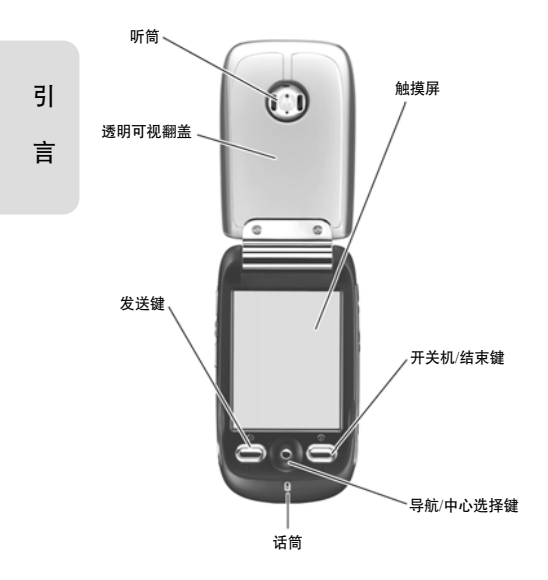

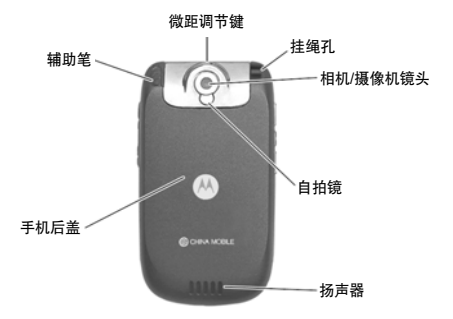

注:手册中的图示仅作为功能示意用图, 可能与您的手机有所不同,请以您的 手机实际为准。

#### 摩托罗拉全质量服务网页:

http://www.motorola.com.cn/service 服务电话:

800-810-5050(此电话只支持固话), (021)38784655

服务时间:

人工服务: 周一至周日,早 9:00 -晚 17:30

热线传真: (010)65668800

MOTOROLA 及 M 标识,还有这里所用 的其他商标均为摩托罗拉公司所有。蓝牙商标为其专利所有权者所有,摩托罗拉获 得使用许可。Java 和其他基于 Java 的标 志均为美国或其他国家 SUN 公司的商标 或注册商标。所有其他产品和服务名称均为各自所属公司所有。

© 2006 摩托罗拉公司版权所有。

本款手机某些功能的使用取决于您的网络服务供应商的网络设置及性能。另外, 由于网络服务供应商的不同,手机的某些 功能可能无法使用,并且/或者是网络服 务供应商限制此项功能的使用。关于手机的功能及功能的可用性,请与您的网络服 务供应商咨询。用户手册中所有关于手机特性和功能的介绍及说明,以及其他信息 都是当时最新的有效信息,且所有信息在 印刷时均准确无误。摩托罗拉将保留对本手册更正或更改其中信息及说明的权力, 恕不另行通知而不承担任何责任。

引

言

# 计算机软件版权说明

本手册中所描述的摩托罗拉产品,可能包 括存储在半导体存储器或其他媒体中的具有摩托罗拉和第三方版权的软件。美国 和其他国家的法律保护摩托罗拉和第三方软件供应商对版权软件的独占的权利, 其中包括经销、复制具有版权的软件。因 此,在法律规定的范围内,不允许以任何 方式对任何具有摩托罗拉版权的软件进 行修改、反设计、经销或复制。此外,购 买摩托罗拉产品并不意味着直接或间接 和因禁止反言原则或因为任何其他原因 而承认买方拥有摩托罗拉与任何第三方软件供应商所拥有的版权、专利权和专利申 请权,但产品销售中因法律规定而产生的正 常的,非排他性的,免费使用产品除外。

# 使用注意事项

保管好您的手机,请注意以下几方面事项:

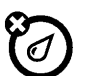

#### 远离任何液体

请勿使手机接触雨、水、极湿、汗液或其他潮湿物体。

### 远离极热或极冷

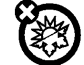

m

 $\frac{1}{2}$ 

避免将手机置于温度低于 -10°C/14°F或高于45°C /113°F 的环境中。

### 远离微波

请勿尝试将手机置于微波炉中进行干燥处理。

# 远离灰尘或泥土

请勿将手机暴露于灰尘、泥土、沙子、食物或其他不适当的物质中。

引言

# 清洁方法

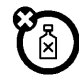

# 请使用干燥的软布清洁手机。请 勿使用酒精或其他清洁剂清洁 手机。

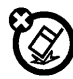

# 防止坠落

应避免使手机从高处坠落。

引 言

 $\overline{\vert B\bar{\vec{x}}\vert}$ 

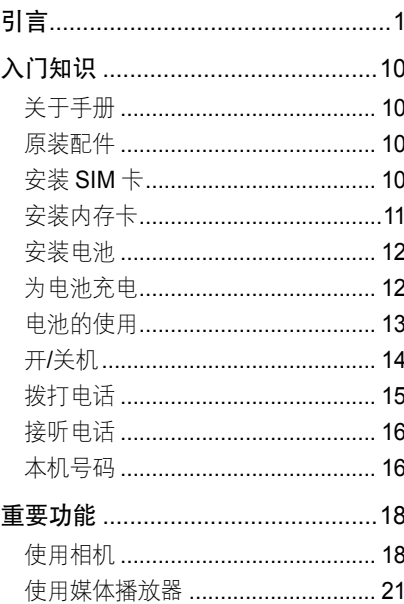

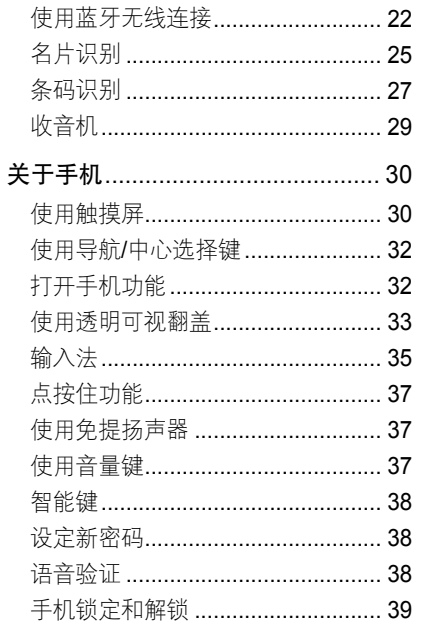

 $\mathbf{I}$ 

 $6<sup>1</sup>$ 

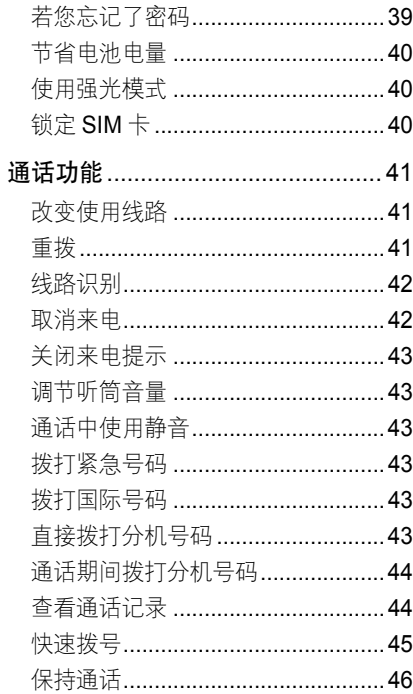

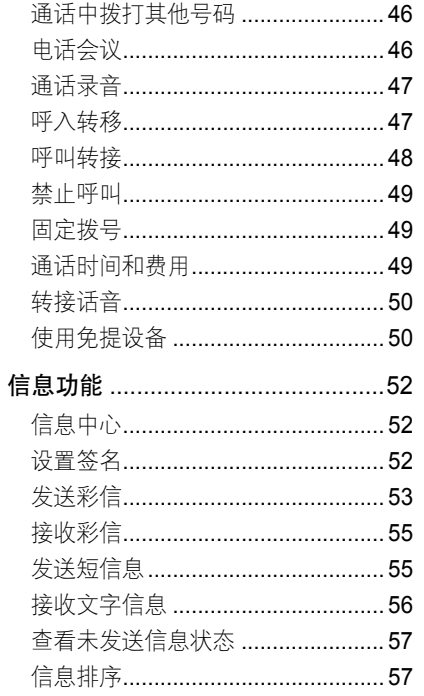

# $\blacksquare$ 录

 $\overline{7}$ 

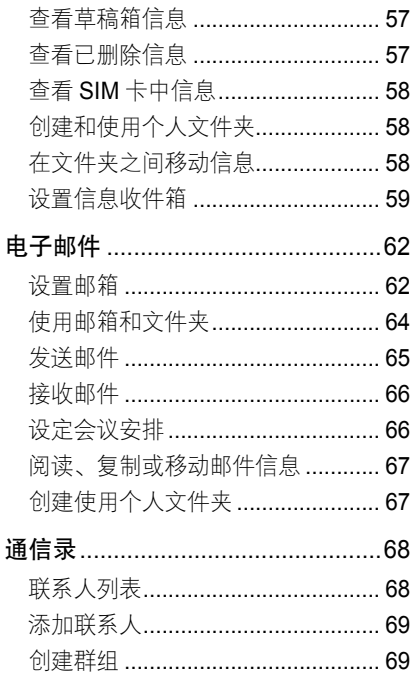

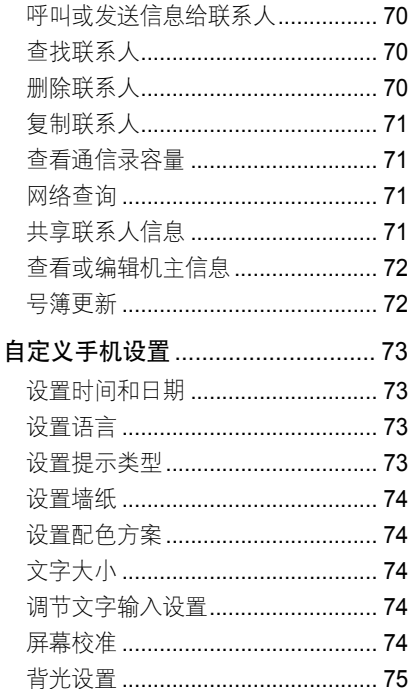

 $\boxplus$ 录

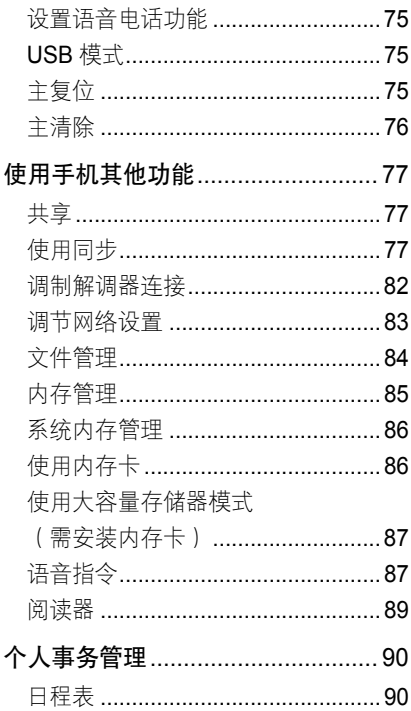

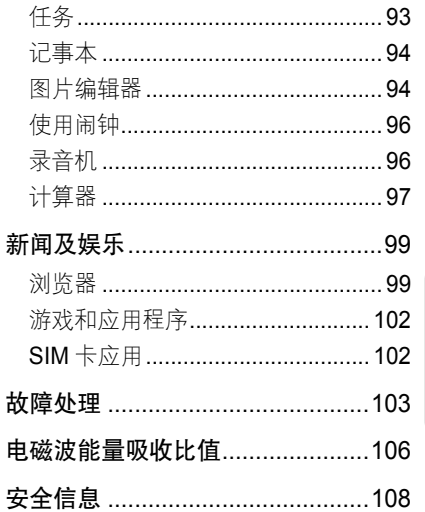

 $9$ 

 $\blacksquare$ 录

入门知识 入门知识

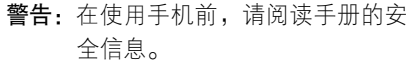

# 关于手册

本手册向您介绍本款手机的基本功能。

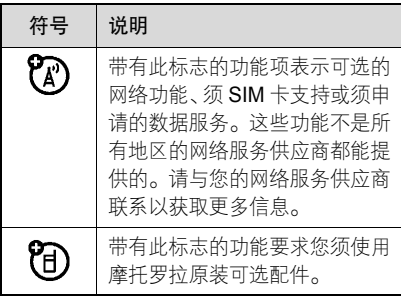

入<br>门 知识

10

# 原装配件

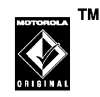

您购买的手机通常配有一块电池和一个充电器。为了使手 机发挥最佳的性能,您也可以根据需要选 购摩托罗拉提供的原装可选配件。

购买摩托罗拉原装配件,请使用固定电话 拨打免费服务热线:800-810-5050。

# 安装 SIM 卡

- SIM(用户身份识别模块)卡内包含手机 的号码和服务项目的详细信息,并可以用 来保存电话号码及个人信息。
- 1. 按住手机后盖靠近顶端的部分, 向下 推动并取出手机后盖。(如果需要,取 出电池)
- 2. 确保 SIM 卡的切口与 SIM 卡槽的切口 方向一致,并使有金属片的一面朝下 装入 SIM 卡槽。

请按照图示正确安装 SIM 卡。

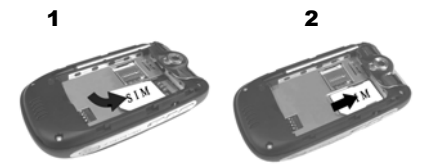

警告: 请勿弄弯或划伤 SIM 卡, 也不要 使其接触静电、灰尘或浸水。

# 安装内存卡

- 您可以使用内存卡保存多媒体文件(如照 片、音乐、录像等)。
- 1. 按住手机后盖靠近顶端的部分,向下 推动并取出手机后盖。
- 2. 向外打开内存卡保护盖。
- 3. 将内存卡有金属片的一面朝下装入内 存卡槽。
- 4. 盖上内存卡保护盖,然后向右侧推动 内存卡保护盖使其锁住。

请按照图示正确安装内存卡。

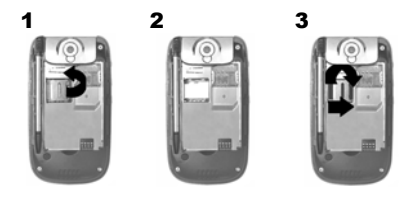

本手机支持大多数内存卡的使用,但某 些内存卡除外。为了使手机发挥最佳性 能,建议您使用以下由摩托罗拉提供或 其他经验证可以与本手机兼容的内存卡:

● 摩托罗拉标准配件 SanDisk microSD™/ TransFlash™:

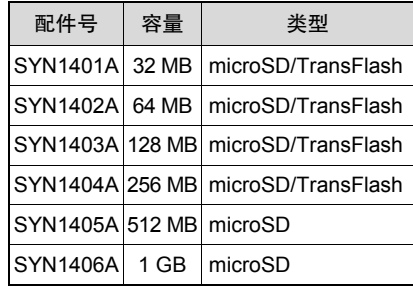

入 门知<br>识

• 其他可以兼容的 microSD 内存卡:

Kinamax 64MB, Kingmax 128MB 和 Toshiba 256MB

注:SanDisk Ultra II™ Mobile microSD™

内存卡与本手机存在兼容问题,不 建议您使用。

欲了解更多详情,请登陆 motorola.com.cn 或使用固定电话拨打免费服务热线 800-810-5050 与我们联系。

# 安装电池

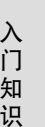

- 您的手机仅适合使用摩托罗拉原**D** 装电池及配件。
- 1. 按住手机后盖靠近顶端的部分,向下 推动并取出手机后盖。
- 2. 将电池印有 BT50 字样的一端对准相 机/摄像机镜头下方,向里再向下将电 池推入电池舱。

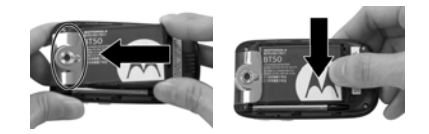

3. 将电池向手机底部方向回拉,以保证触 点完全接触。

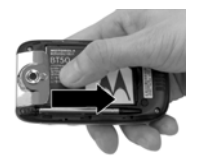

4. 盖上手机后盖,向上推动直至卡住。

请按照图示正确安装电池。

注:为防止数据丢失,请在取出电池前确 保手机已关机。

# 为电池充电

新电池没有被完全充电。使用手机前, 您 需要安装电池,并按以下方法给电池充 电。注意不要使电池过度充电。

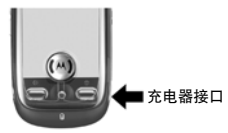

- 1. 将充电器插头插入手机的充电器接口。
- 2. 将充电器另一端的插头插入合适的电源插座。
- 3. 当手机提示充电完成时,将充电器插 头从手机上取出,将另一端插头从电 源插座上取出。
- **提示:●** 您可以通过 USB 数据连接线与 计算机连接为手机充电,但手机 与计算机必须都处于开启状态, 同时计算机中需已装有所需的 相关软件。原装数据连接线与所 需的摩托罗拉相关软件需另行 购买。
	- 如果您的手机电池电量已经完 全耗尽,则无法通过 USB 数据

连接为手机充电,此时您只能使 用充电器为手机充电。

### 电池的使用

- 电池的性能受多种因素的影响,包括您的 无线承载网络配置、信号强度、使用手机 时的温度、您所选择和使用的功能或设置、手机附加的配件以及您所使用的语音、数据或其他应用程序的模式。
- 警告: 为了防止损伤或烧伤, 请勿使金属 物品接触电池或使电池发生短路。

为使电池达到最佳性能,请遵守以下规则:

- 始终使用摩托罗拉公司原装的电池和 充电器。使用非摩托罗拉公司的电池或充电器而造成的损失不在摩托罗拉手 机担保条款内。
- 新电池或长期未使用的电池需要较长 时间充电。
- 请在室温或接近室温的情况下为电池

13

入 门 知识 充电。

- 请勿将电池暴露在零下 10°C(14°F) 或零上 45°C(113°F)的环境里。 当您离开驾驶的车辆时,请随身携带 手机。
- 如果一段时间内不使用电池,请将其放 电并存放在凉爽、干燥和避光的地方。
- 经讨长期使用, 电池会因逐渐损耗而需 要略长时间的充电,这属于正常现象。 但如果正常充电后发现通话时间减少而 充电时间增加,那么您需要购买新电池。
- 本款手机待机时间为 160-200 小时, 电池(锂电池)容量为 850 毫安时。 系统环境、手机的设置及使用蓝牙功能等均会影响手机的待机时间。

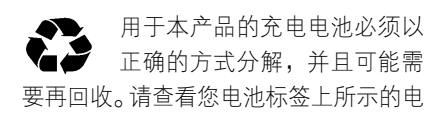

池类型。请与您当地的回收中心联系以寻求正确的分解办法。请不要在火旁分解电 池,以免发生爆炸。

开/关机

开机

打开翻盖后按住 键开启手机。

如果需要,请输入 SIM 卡 PIN 码后点按 确认,为 SIM 卡解锁。

警告: 如果连续 3 次输入错误, SIM 卡将 被锁定,手机将提示 SIM 卡已锁。 (此时如需解锁,请与您的网络服 务供应商联系。)

如果需要,输入手机解锁码后点按确认, 为手机解锁。(手机解锁码出厂设置为1234。)

如果需要,按语音识别键,听到提示音后 说出密码。

提示: • 在禁止使用手机的地方或您仅

入 门 知识

使用手机的非呼叫功能(游戏, 个人事务管理,多媒体播放器) 时,您可以关闭手机的电话功 能。点按触摸屏靠近顶部的状态 栏,打开设备状态屏幕,然后点 按电话功能的下拉菜单,选择开或关。

• 如果手机未安装 SIM 卡开机, 手机将提示无 SIM 卡。您可以 选择电话功能开(使用手机的其 他功能和拨打紧急电话)或电话 功能关(使用手机的其他功能)。

关机

打开翻盖后按住 键,关闭手机。

注:为了防止数据的丢失,在取出电池前 关闭手机。

### 拨打电话

1. 在顶部按钮栏中点按 ● ,打开拨号

键盘。

- 2. 点按数字键,输入电话号码。
- 3. 点按呼叫,拨打电话。

4. 点按结束, 结束电话。

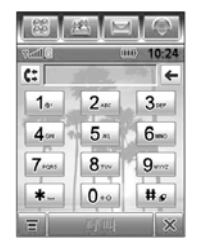

- 提示: 在拨号键盘中点按 ,打开通 话记录,可以选择已接来电、未接来电或呼出号码。
	- 按 一 键可以直接打开通话 记录。
	- 在通话过程中如果需要使用 拨号键盘(输入分机号或进 行电话会议)。在通话屏幕点

#### $\lambda$  门 知识

按 打开拨号键盘,点按 返 回通话屏幕。

## 接听电话

- 当有电话呼入时,手机会发出提示,并显 示呼入电话的信息。
- 1. 打开翻盖后, 点按应答, 接听电话。
- 2. 点按结束,结束当前通话。

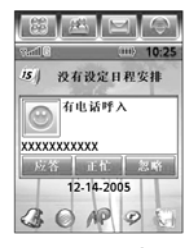

- 提示: 您还可以按 键接听电话。按 键结束通话。
	- 您可以点按**忽略**,拒绝接听。点 按正忙,发送忙音给呼入方。
- 当您开启了翻盖应答功能, 打 开手机翻盖将自动接听电话。 在顶部按钮栏中点按 。,打 开拨号键盘,点按 ,点按 设置,打开通话设置选项后选 择翻盖应答开,复选框 7表示 翻盖应答已开启。
- 在接听电话前,您可以按音量 键关闭呼叫提示。

# 本机号码

查看本机号码:

- 1. 在顶部按钮栏中点按 (), 打开拨号 键盘。
- 2. 点按 ,打开菜单。
- 3. 点按本机号码, 查看本机号码。
- 在通话过程中,点按 日后点按本机号 码,查看本机号码。

### 设置本机号码:

入 门 知识

- 1. 在顶部按钮栏中点按 , 打开拨号 键盘。
- 2. 点按 ,打开菜单。
- 3. 点按设置,打开通话设置选项。
- 4. 点按本机号码,打开本机号码设置选项。
- 5. 输入名称和号码后点按完成, 保存设置。

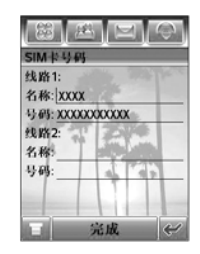

注:如果您不知道您的本机号码,请咨询 您的网络服务供应商。

入 门知<br>识

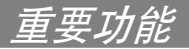

# 使用相机

重 要 功 能

- 快捷方式: 按相机键( 同) 开启相机, 再 按相机键(@)拍照。
- 在顶部按钮栏中点按 路, 打开程序表, 点按相机。
- 提示:当手机提示是否将图像默认存至内 存卡时,点按是或否可将图像默认 位置设为内存卡或手机。

屏幕显示取景区域的景物。

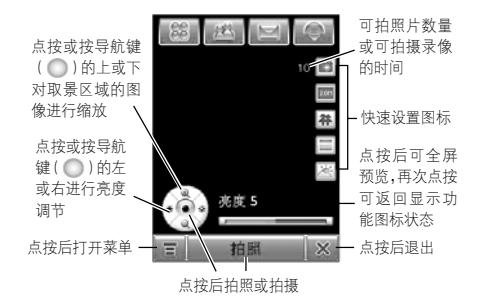

# 提示: 在翻盖关闭状态时, 您可以通过诱 明可视翻盖使用相机进行拍照。

#### 微距调节

您可以使用微距调节功能对相对较近的 景物进行拍照或摄像。

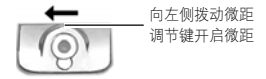

拍照

将相机镜头对准要拍摄的景物, 如果需 要, 按导航键(∩)的上、下、左、右 对景物进行缩放和亮度调节。您也可使用音量键进行缩放调节。点按拍照或按相机 键(@)拍照。

拍照后点按共享,可以使用信息、电子邮 件或蓝牙发送该照片;点按**保存,**保存该 照片:点按删除,删除该照片。

提示:您可以在照相设置中设置使用自动 保存。

#### 摄像

点按 \_**\_** ,点按**摄像**或点按 13 ,照相机 转到摄像模式。点按拍摄,开始拍摄录像。 点按完成,结束拍摄。

结束拍摄后点按共享,可以使用信息、电 子邮件或蓝牙发送录像;点按保存,保存 该录像:点按删除,删除该录像。

- 提示: 您也可以在顶部按钮栏中点按 8. 打开程序表,点按摄像 机,进入摄像模式。
	- 点按 ❹ 或 ☎ 可以关闭或开 启拍摄时的声音。

# 更改存储位置

- 照片和视频都需要较大的存储空间 间。为避免用尽手机内存,您可以 将照片和视频文件存储在内存卡中。
- 1. 点按 日,点按设置,点按 60 或 14 , 打开照相设置或录像设置。
- 2. 点按保存到区域或图。
- 3. 选择内存卡或内存卡中所需文件夹, 或点按内存卡后点按新建,在内存卡 上创建一个新的文件夹。
- 4. 点按确认设置该存储位置。
- 5. 点按保存保存该存储位置。

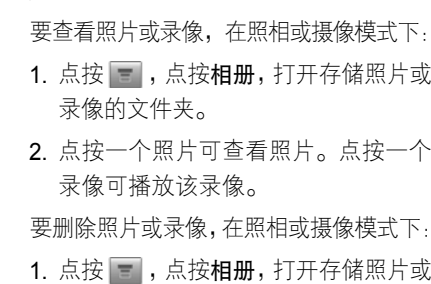

查看和删除照片或录像

- 录像的文件夹。 2. 点按 一 ,点按删除。
- 3. 点按您要删除的照片或录像,或点按 全部。复选框 7表示条目已被选中。
- 4. 点按确认删除所选的照片或录像。
- 提示: 要快速删除某个照片或录像文件, 点按住该条目,打开弹出菜单, 点按删除,点按确认。
	- 在查看照片或录像文件夹中点 按 = ,可以对照片和录像文件

进行更多操作。

设置选项

点按 <mark>--</mark> ,点按**设**置,打开设置选项。 您可以设置以下选项:

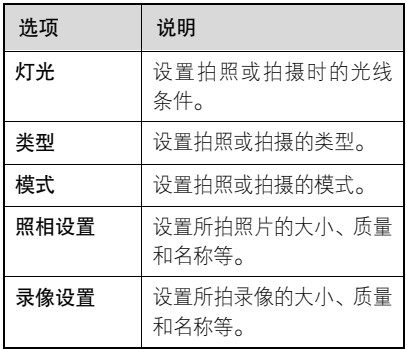

提示:在取景状态,您可以点按屏幕右侧 的快速设置图标,进行快速设置。

# 拍照时使用自拍定时

点按 - , 点按**自拍定时**,开启定时器。

重 要 功能

定时器指示符 |3] 显示在取景区域的右 上角。

点按开始,开启定时器,10 秒钟后自动 拍摄照片,在定时过程中点按停止,关 闭定时器。

# 使用媒体播放器

您可以使用媒体播放器播放音频和视频文件。

在顶部按钮栏中点按 88 ,打开程序表, 点按媒体中心打开多媒体库。

当提示现在刷新多媒体库时点按刷新可 以进行刷新。

要播放媒体文件,点按 ,点按打开, 选择文件,找到要播放的文件后点按所需 文件,点按打开。

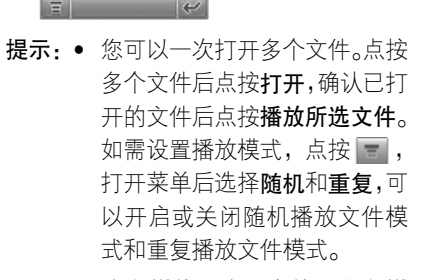

**FREE MAIL** 00:00:02 已修止:

 $\begin{picture}(150,10) \put(0,0){\line(1,0){10}} \put(15,0){\line(1,0){10}} \put(15,0){\line(1,0){10}} \put(15,0){\line(1,0){10}} \put(15,0){\line(1,0){10}} \put(15,0){\line(1,0){10}} \put(15,0){\line(1,0){10}} \put(15,0){\line(1,0){10}} \put(15,0){\line(1,0){10}} \put(15,0){\line(1,0){10}} \put(15,0){\line(1,0){10}} \put(15,0){\line($ 

点按播放区域可 在全屏和屏幕尺寸之间切换

• 在多媒体库中,点按刷新多媒 体库可以刷新手机和内存卡中 的媒体库。刷新完成后,点按 多媒体库中所需选项,可以查 看和选择相应内容。点按 - , 可执行更多操作。

• 您可以保存文件播放列表。在 文件列表中点按 ■ ,点按**另** 存为播放列表后编辑名称并确 认文件,点按保存。被保存的 列表名称将出现在我的播放列 表选项中。 在我的播放列表中, 点按所需列表后显示该列表中的文件,点按 打开菜单, 可以进行编辑等操作。

在播放窗口:

- 点按 ●播放当前的媒体文件。
- 点按:●或 ●播放上一或下一文件。
- 点按 ⑥ 后可调节音量大小。
- 点按 打开菜单后可以设置屏幕模式、 使用蓝牙发送文件及查看文件信息等。
- 注: 文件的属性将决定您所看到的菜 单选项。
	- MobileBAE v1.4.1 支持除以下格 式的所有 SMAF 文件:

SMAF 文件中的 FM 工具。

MobileBAE 仅支持 GM 打击乐键 盘 ( 键盘 35 至 81 )。

### 使用蓝牙无线连接

手机支持蓝牙无线连接,您可以建立手机 与摩托罗拉原装蓝牙耳机配件、免提车载 通话设备、计算机或手持设备的无线连接 以实现数据交换与同步。

- 注: 某些地区可能会禁止或限制蓝牙 设备或附件的使用。请遵守当地的法律规定。
	- 为保证最大限度的蓝牙安全, 您 在连接蓝牙设备时,应当在安全 的、非公共的场所。

开启/关闭蓝牙

- 1. 在顶部按钮栏中点按 88 , 打开程序 表,点按蓝牙,显示设备列表。
- 2. 点按 ,点按**开启**,开启蓝牙。

#### 3. 点按 - ,可以选择更多菜单选项。

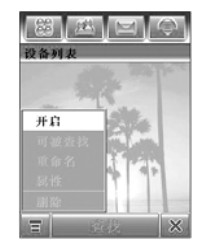

#### 搜索设备

将手机连接到耳机配件等设备:

- 1. 在顶部按钮栏中点按 | 第 , 打开程序 表,点按蓝牙,显示设备列表。
- 2. 如果需要,开启蓝牙。
- 3. 点按查找,查找蓝牙设备(此时需开 启相应设备)。
- 4. 手机显示周围的设备列表。选择所需设备后点按绑定。

设备可能要求绑定到手机的许可,如果需 要,输入正确的密码以创建与设备的安全

连接。

#### 使用设备搜索手机

- 1. 在顶部按钮栏中点按 第 ,打开程序 表,点按蓝牙,显示设备列表。
- 2. 如果需要,开启蓝牙。
- 3. 点按 ,点按**可被查找**, 手机进入被 查找模式。

设备可能要求绑定到手机的许可,如果需 要,输入正确的密码以创建与设备的安全 连接。

#### 使用快捷菜单

手机保存曾经连接过的设备名称。

点按一个设备名称查看设备信息和设置相关选项。或点按住设备名称弹出菜单, 通过该菜单,您可以创建绑定、锁定、解 锁或删除设备。

# 将照片发送到打印机

您可以将照片发送到支持蓝牙功能的打

印机上。

- 注:您可以打印 A4 或 US Letter 尺寸的 文件。要打印其他尺寸,将该文件复 制到计算机(需已连接)上打印。
- 1. 选择一个已存照片, 点按 , , 点按 打印。
- 2. 如果需要,可选择其他文件或打印选项。
- 3. 选择已识别的打印机, 或点按查找, 查找尚未被识别的打印机。

# 与另一设备互换文件

使用蓝牙无线连接,您可以与其他设备 (手机、计算机等)交换多媒体文件或电 子文件(如电子名片)。

#### 发送文件

24

- 1. 点按住所需文件弹出菜单, 选择共享, 显示共享路径列表。
- 2. 点按蓝牙,点按确认,显示设备列表。 3. 点按列表中所需的设备名称, 或点按

#### 查找,查找设备。

4. 点按发送,发送该文件。如果需要, 输入正确的密码以创建与设备的安全 连接。

#### 接收文件

当接收到来自其他设备的文件传输要求 时,手机将发出提示。点按确认接收文件。 如果需要,输入正确的密码以创建与设备 的安全连接。

当文件传输完成后,手机发出提示,手机 也可能提示您指定保存文件的位置,选择 所需位置后,点按保存。

### 连接蓝牙立体声耳机

1. 要使手机连接蓝牙立体声耳机佰 需先使蓝牙立体声耳机处于配对模式,使用手机的查找设备功能查 找到蓝牙立体声耳机。

2. 在设备列表中点按蓝牙立体声耳机名

称,点按绑定与蓝牙立体声耳机建立 绑定,此时手机会自动使用默认密码 建立绑定。

- 提示·点按蓝牙立体声耳机名称后可 以查看该耳机的详细信息。
- 3. 在确保蓝牙立体声耳机处于开启的状态下,点按住蓝牙立体声耳机名称, 在弹出的菜单中选择连接。

当手机提示已连接后,用户便可以通过蓝 牙立体声耳机收听来自媒体中心的音乐 及视频。

注:具体操作步骤请参考蓝牙立体声耳 机使用说明。

### 名片识别

您可以使用名片识别功能拍摄名片并将 名片中的内容方便的存储到通信录联系人条目中。

获取名片

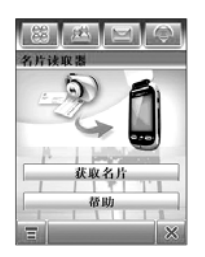

- 1. 在顶部按钮栏中点按 | 第 , 打开程序 表,点按名片识别,打开名片读取器。
- 2. 点按获取名片, 手机提示开启相机的 微距模式。点按确认。
	- 注: 使用该功能您需将相机的微距调 节键推至最左端,使微距完全开 启。
- 3. 将名片与边框线对齐,当边框线呈绿 色显示时,请保持,相机倒计时结束 后自动拍照或按相机键( 同) 拍照。

4. 当手机无法识别图像时会发出提示, 点按确认后可重新拍照。

当手机识别图像成功时,进入编辑名 片屏幕,您可以编辑所需内容。点按 ■,可以进行添加条目、删除条目、 显示名片图像等操作。

- 5. 点按**保存,**保存该名片内容到通信录 联系人条目。
- 提示: 在名片读取器屏幕点按帮助,查 看帮助内容。
	- 当您在设置中将名片保存至联 系人后: 洗项设置为存储图像

后,手机识别成功的图像将被保 存。在名片读取器屏幕点按 三,点按打开名片,选择所需 名片图像文件后点按打开,可以 打开该名片及其图像文件,您可 以编辑所需内容。

#### 编辑名片信息

手机会识别所拍名片上的文字信息,并自 动将信息归入不同的分类。

字符识别软件可能会将文字串识别错误, 或将所识别的信息归入错误的分类。在编辑名片信息屏幕,点按一个分类名称,更 改错误的分类。点按分类中的横线编辑分 类内容。如果需要,拖动屏幕右边的滚动 栏编辑更多的分类。

在名片编辑屏幕,点按 ,,进行下列操作;

点按添加条目,添加一个分类。

点按删除条目,删除一个或更多分类。

重 要 功能

点按显示名片图像,查看名片图像。点按 并拖动图像,可以移动名片的图像。 点按放大或缩小,可以放大或缩小图像。

在名片图像上,点按文字串左侧的小框可 查看其指定分类和内容。

完成编辑后,点按保存,保存该名片内容 到通信录联系人条目。

#### 设置名片读取器

在顶部按钮栏点按 | 第 , 打开程序表, 点按名片识别,点按 国后点按设置,调 整名片读取器的设置。

选择自动拍照,在名片完全符合相机取景 器的边框时,手机会自动拍照名片。

当您在设置中将名片保存至联系人后,可 将手机设置为自动删除图像或存储图像。 使用总是显示列表选择您要在名片编辑 屏幕总是显示的分类。

#### 识别已存名片

要识别并编辑您已拍照并保存在手机上 的名片图像,在顶部按钮栏点按 | 第 , 打开程序表,点按名片识别,打开名片读 取器屏幕,点按 ,点按打开名片,然 后点按您要识别的名片,点按打开。

# 条码识别

您可以使用条码识别从条码中识别姓名、 地址、邮编、电话号码、邮件地址、网址、业务宣传信息等信息,并可以快速保存和 共享相应信息。

注:本手册以部分类型的条码例举说明, 条码的类型将决定读取出的信息和 您所看到的选项,请以实际为准。

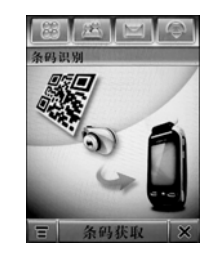

- 1. 在顶部按钮栏中点按 88 , 打开程序 表,点按条码识别。
- 2. 点按条码获取,手机提示开启相机的 微距模式及保持距离。点按确认。
	- 注:使用该功能您需将相机的微距调节键推至左端,开启微距。

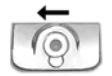

3. 确保手机与条码间保持约 10 厘米的距 离,将 (红色)对准条码的中心位 置,当 ◆ 呈现绿色时表示对焦完成, 手机自动识别信息。

- 4. 当识别完成后手机显示该条码中的全 部信息,您可以进行查看。
	- 点按存储至联系人, 将该信息保存 到相应位置;点按发送,发送信息 或电子邮件;点按共享,通过信息 或电子邮件发送;点按定购,联系 相应服务提供商;点按添加至书签, 将网址书签保存至书签。
	- 点按 打开菜单,选择**通过短信** 息共享,将识别出的信息内容通过 信息中心发送;选择保存到草稿箱, 将信息或电子邮件保存至草稿箱; 选择添加至书签,将产品内容中的 网址书签保存至书签;选择**保存**后 保存拍摄内容: 洗择条码获取, 继 续识别。
- 提示: 打开条码识别后, 点按 打开 菜单,点按打开,打开保存的记 录列表,点按所需条目后可以对

重 要 功能

其进行查看、存储、删除等;点 按底部的分类按钮后可以分类查看条目。

• 您可以查看条码读取器的说明 及帮助内容。打开条码读取器 后,点按 打开菜单,点按业务简介或帮助。

收音机

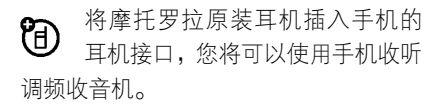

在顶部按钮栏中点按 路, 点按收音机, 打开收音机。

#### 选择频道

点按 @ 或 @ ,调节频率。

点按 1 或 1 ,自动搜索频道。

#### 存储频道

点按 圖 ,可存储当前频道。

点按 ● 或 ▶,选择上一个或下一个已存 储的频道。

#### 调节收音机设置

拖动音量调节钮————…—————,调节收音 机音量。您也可以按音量键,调节收音机 音量。点按◉,将收音机静音,再次点按 可取消静音。

当您想使用手机屏幕进行其他操作的时 候。点按隐藏,隐藏收音机。期间收音机 仍继续播放。

点按 ■ , 可以编辑和清除收音机频道, 选择通过手机内置扬声器进行播放,或设 置单声道、立体声播放。

# 收音机开启期间拨打和接听电话

在听收音机过程中,若有呼入电话、信息 或其他事件,手机会发出提示。您可以选 择应答电话或忽略电话继续听收音机。

结束通话后将恢复收音机。

您不必关闭收音机就能拨打电话。当您拨打电话时,收音机将自动静音。

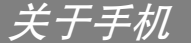

提示,如需帮助,在顶部按钮栏中点按 ■第■,然后点按帮助,查看关于

手机功能的所需信息。

### 使用触摸屏

"主屏幕"指手机已开机,但并未进行通 话或使用任何功能的标准状态。

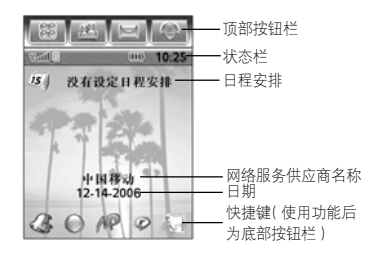

使用手机提供的辅助笔,点按所需图标或 字符,实现相应的功能。

更改主屏显示的选项,在顶部按钮栏中点 按 【鴟】打开程序表,点按**设置**,然后点

按主屏设置。

- 提示·点按主屏幕未使用的区域查看背景 墙纸图片。点按墙纸的任一区域返回主屏幕。
- 注:主屏幕可能与您的手机有所不同,请 以您的手机实际为准。

#### 顶部按钮栏

顶部按钮栏中的图标,使您能方便地使用 常用功能。

- $88$ 程序表■ 通信录
- 信息中心■ 拨号键盘  $\sim$
- 除了以上图标,顶部按钮栏中还会显示 | ! 图标,用来提示事件。点按 ! 查看 事件。

#### 状态栏

提示:点按状态栏后可以查看和设置手机 状态。

关 于 手 机 状态栏中包括以下指示符:

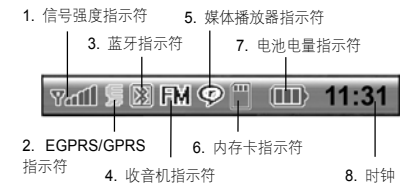

- **1. 信号强度指示符——**表示手机与网络连 接的信号强度。 当 ¶(无信号)或 (无传输)指示符出现时,您将不能拨 打或接听电话。
- 2. EGPRS/GPRS 指示符——表示您的 手机正在使用增强型 GPRS(EGPRS) 或 GPRS 连接。本手机具有高速数据传输的增强型 GPRS(EGPRS)功能。 此功能需网络支持,如果网络不支持, 增强型 GPRS (EGPRS)图标无法正 常显示,其功能无法使用。
- 3. 蓝牙指示符 —— 表示手机蓝牙功能 的状态。
- 4. 收音机指示符—— 表示收音机已开启。
- 5. 媒体播放器指示符 —— 表示媒体播放 器正在播放媒体文件。
- 6. 内存卡指示符 —— 表示手机已安装 内存卡。
- 7. 电池电量指示符 —— 表示电池剩余电 量。当手机提示电量低时,请尽快为 电池充电。
- 8. 时钟 —— 表示当前时间。
- 注:手机的状态将决定您所看到的状态指示符。

#### 底部按钮栏

点按底部按钮栏中的选项可以执行相应 功能。

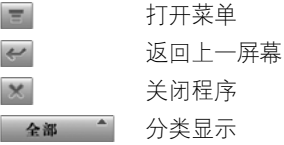

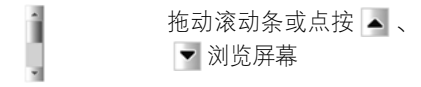

注:分类显示的图标取决于当前分类的状态。

# 使用导航/中心选择键

使用导航键 ◯ 上、下、左、 右滚动浏览屏幕、功能图 标,反色显示选项,更改 功能设置。按导航键的中心选择键选择一个反色显示的选项。

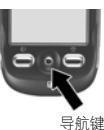

打开手机功能

手机包含许多用于办公、多媒体及游戏等 内置功能。

您可以使用以下方式打开一个功能:

在顶部按钮栏中点按 – – – – ) 打开程序表。 程序表显示手机功能图标。如果需要,您 可以点按底部按钮栏中的分类按钮,点按 所需分类,分类查看功能。点按所需功能 图标打开相应功能。

点按分类按钮后点按全部,显示所有功能 图标。

注:本手册中的功能介绍是在全部分类状 态下执行,选择分类的步骤从略。 程序表中的功能图标包括:

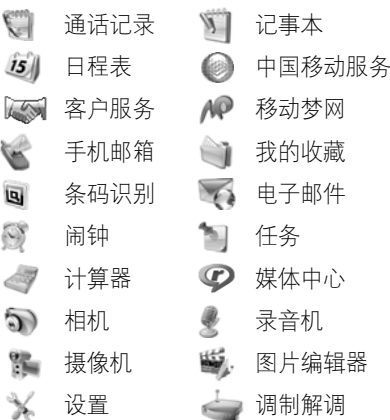

关 于 手 机

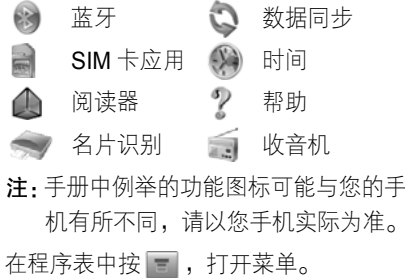

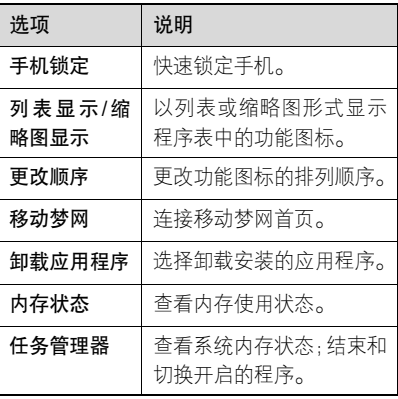

# 使用透明可视翻盖

在翻盖关闭状态时,您可以通过透明可视 翻盖查看手机状态、事项和执行功能。

提示: 在翻盖关闭状态时, 若您一段时间 未对手机进行任何操作,手机将自 动锁定两侧的按键以防误按。要解 开锁定,您需按任意键两次。

# 查看手机状态信息

按手机两侧任意的功能键开启背光,可以 查看时间、日期、信号强度等状态信息。

### 使用语音识别

当手机连接了耳机时,您可以使用语音识 别功能执行所需命令。 按语音键( |s| ), 在听到提示音后说出命令 或人名,根据提示完成操作。

提示: • 开机后第一次按语音键 ( | ෧ ) 使 用语音识别功能时,手机将加载 语音识别,手机提示加载成功后 说出命令或人名。

• 您需根据命令列表中的命令使 用语音识别功能,部分命令只 能在翻盖打开状态时使用。

# 设置铃音类型

- 1. 按音量键(  $\overline{\sf H}$ 或 $\overline{\sf H}$  ),打开提示类型设置。 2. 按音量键( H或H ),反色显示所需类型。 3. 按智能键( 同), 选择所需类型。
- 使用菜单选项
	- 1. 按智能键(0), 打开菜单。
	- 2. 按音量键( H或H ),反色显示所需选项。 3. 按智能键( 同), 选择所需选项。
	- **提示: 通话记录——**查看未接来电、已 接来电或呼出电话条目,按音量 键( H或H ), 反色显示所需选项, 按智能键()。)打开相应列表,

按音量键 ( |+|或|-| ),反色显示所 需条目, 按智能键( 同) 呼出电 话,接通后按智能键( 同) 打开 菜单,可以执行保持、静音、录 制、结束通话等选项。

- **Realone 播放器**——开启媒体 播放器后,按音量键 ( H或H ), 调节声音音量。按智能键( ) 打开菜单后可以执行暂停、退出 等选项。
- 注:只有连接耳机后才可查看到该选项。
- 照相机——开启相机,按智能 键( ),拍照,按音量键( 或 ),反色显示所需选项,按智 能键( @ )选择所需选项可以存 储或放弃照片。
	- 提示:在翻盖关闭状态直接按相

关 于 手 机

机键( (@ ),开启相机,再 次按相机键 (  $\bullet$  ),拍照。

• 隐藏菜单—— 退出菜单。

输入法

在顶部按钮栏中点按 | \_ , 打开信息中 心,点按编写,点按文字输入区,点按 后选择一种输入法。

提示:手写(中文、abc)、拼音、英文支 持联想输入,联想写入汉字或英文 字母后面可能会出现的部分。在联想区点按一个汉字或英文字母将其放入文字输入区中光标处。

# 手写

您可以使用辅助笔输入文字、字母、数字 和标点。

点按文字输入区,点按 ■ 后选择手写, 打开手写板。点按手写板上的对应按钮选择中文、英文或数字。

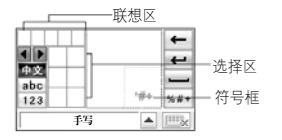

在文字输入区中的符号框内输入您需要 的符号。

选择中文时,除了可以使用辅助笔在方格 内输入中文汉字,还可以输入所需汉字的 完整拼音字母。输入完成后点按选择区中 所需的拼音字母组合,在联想区中选择所 需声调,在选择区中选择所需汉字。

选择英文或数字时,用辅助笔可连续在两 个方格内输入。为了使手写功能达到最佳 效果,在第一个方格内输入完成后请接着 在第二个方格内输入,以便手机连续对方 格内的输入内容作出确认。

写入字符,等待手机确认并把其放入文字 输入窗口中光标处。如果窗口中显示的字 符不正确,在选择区点按相应字符取代该
字符。

#### 拼音键盘

使用拼音键盘可输入中文字符和符号。点 按文字输入区,点按 ■ 后选择拼音,打 开拼音键盘。按拼音顺序点按键盘,您输 入的字母显示在拼音区,相应的汉字显示 在选择区。要查看更多汉字,点按 1 或 。点按选择区中的汉字,将所需汉字 输入到文字输入区中光标处。

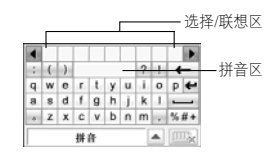

## 注音键盘

使用注音键盘输入中文字符和符号。

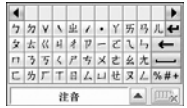

#### 英文键盘

使用英文键盘在文字输入区中的光标处输 入英文字母和符号。

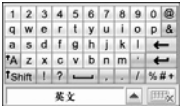

#### 数字键盘

使用数字键盘在文字输入区中的光标处 输入数字和符号。

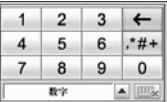

#### 功能按钮

在手写、拼音、注音或英文键盘输入状态 下,点按 |\*#+ 打开符号键盘。在数字键盘 输入状态下,点按 |\*#+ 打开符号键盘, 在光标处输入符号。若要输入多个符号, 在符号键盘中点按 | ❶ |,锁定符号键盘。

关 于 手机

要删除字符,将光标移到所要删除字符的 右侧,点按 ← ; 要换行,点按 ← ; 要输入空格,点按 —;要切换字母大小 写,点按 FA 。

#### 调整文字输入设置

您可以设置您喜欢的输入方法,设定主要 语言,次要语言,书写习惯(左手或右手), 书写速度,启用词汇完成,预测提示,用 户词典和水印标志功能。在程序表屏幕点 按设置,然后点按输入设置打开输入设置 菜单。调整相应的设置后,点按**保存**保存 设置。

# 点按住功能

通常情况下,您可以点按住一个图标、文 件或操作区,此时会打开一个弹出菜单, 您可以执行菜单上的选项。如果在应用某 程序时,您所要执行的条目未在已有的列 表中显示,您可以尝试使用点按住功能查 看是否在该条目的弹出菜单中。

# 使用免提扬声器

- 当手机内置免提扬声器开启时,您不用将 手机置于耳边就可以进行通话。
- 通话过程中,点按免提,开启或关闭扬 声器。
- 注:当手机连接了车载设置或其他手机 配件时,可能不能使用免提扬声器。

# 使用音量键

按音量键上或下键:

- <sup>z</sup>当有呼入电话时,关闭呼叫提示。
- 通话时, 调节听筒音量。
- 播放歌曲或视频时, 调节扬声器音量。
- 如果您的蓝牙耳机或车载设备 U) 支持远程音量控制,您可以在通 话时调节免提扬声器的音量。
- 提示: 当翻盖关闭时, 按音量键设置手 机提示类型。

#### 智能键

智能键( ) 提供另一种方式执行手机的 很多基本功能。例如,当您反色显示某一 选项时,可按智能键进行选择,通常智能 键执行的功能与中心选择键( ⌒ )相同。

#### 设定新密码

手机在出厂时,手机解锁码被预设为 1234,安全密码被预设为 000000。您 的服务供应商可能已经重新设置了这些密码。

如果您的服务供应商未重新设置这些密 码,请将其更改以防他人得到您的个人 信息。

如果需要,您也可以重新设置 SIM 卡 PIN 码和禁止呼叫密码。

要更改密码,在顶部按钮栏中点按 | 第 , 打开程序表,点按设置,点按安全保密, 点按更改密码,设置所需洗项。

#### 语音验证

当开启了语音验证,在开机时,语音验 证功能提示您说出解锁手机的语音验证密码。

- 1. 在顶部按钮栏中点按 路, 点按设置, 点按安全保密,点按语音验证打开语 音验证屏幕。
- 2. 点按练习,然后根据屏幕的提示完成 语音练习。当手机提示练习完成时, 点按确认,开启语音验证。
- 提示: 录制语音验证短语时请在安静 的环境中录制。
	- 点按语音验证下拉菜单,选择 关,然后根据屏幕提示操作可 关闭该功能。
	- 点按清除语音验证码, 输入解 锁码后点按确认可以清除语音 密码并关闭语音验证。

关 于 手 机

当语音验证功能开启后,手机在开机时, 会要求您按语音识别键,听到提示音后说 出语音验证密码以解锁手机。

若您忘记了语音验证密码,点按输入解锁码,输入解锁密码后点按确认。

- 提示: 为防止其他人通过输入解锁码 绕过您的语音验证,请更改您的 解锁码。
	- 手机在未解锁时,点按【盒】后 可进行紧急呼叫。

# 手机锁定和解锁

您可以设置所需的手机锁定模式。

注:要锁定或解锁手机,您需要说出语音 验证密码或输入解锁码。

使用加锁的手机必须输入解锁码。当手机被 锁定时,您仍可以使用手机拨打紧急电话。

#### 手机锁定

在顶部按钮栏中点按 路, 打开程序表,

点按设置,点按安全保密,然后将手机锁定设置为所需模式。手机提示您输入加锁 密码,输入密码为手机加锁。

注:当您开启了语音验证功能,手机锁定功能将自动设为开机。

#### 解锁

当看到输入解锁密码提示时,输入密码后 点按确认为手机解锁。

提示:手机解锁密码初始设置为 1234。

# 若您忘记了密码

注:手机在出厂时,解锁码被预设为 1234,安全密码被预设为 000000。 您的服务供应商可能已经重新设置了这些密码。

如果您忘记了 SIM 卡 PIN1 码、SIM 卡 PIN2 码或禁止呼叫密码,请与您的网络 服务供应商联系。

# 节省电池电量

关闭手机中闲置的功能可以节省电池电量。提示:要节省电池电量,建议在不使用蓝 牙时将其关闭。

在顶部按钮栏中点按 ■第 ,打开程序表,点 按设置,点按电源管理,手机显示剩余电量。 选择节电开启,节电功能自动调节手机设 置以使电池达到最长使用时间。

选择自动关机,在设定时间无操作后自动 关机,点按时间栏,设定关机时间。

点按保存,保存设置。

# 使用强光模式

当您在光线较强的环境中使用手机,为了 使您查看得更加清晰,您可以通过按住 键来开启或关闭强光模式。

# 锁定 SIM 卡

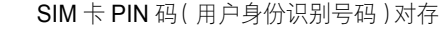

储在 SIM 卡中的信息具有保护功能。当 SIM 卡被锁后,您插入 SIM 卡后每次开 机都必须输入 SIM 卡 PIN 码。SIM 卡 PIN 码由您的网络服务供应商向您提供。

- 在顶部按钮栏中点按 第 ,打开程序 表,点按设置,点按安全保密,然后设 置要求 PIN 为开或关。
- 根据提示,输入您的 SIM 卡 PIN 码, 然后点按确认,提交密码并保存设置。

#### 解锁 SIM 卡 PIN 码

如果您连续三次输入错误的 SIM 卡 PIN 码,手机提示 SIM 卡被锁定。您需要输 入由您的网络服务供应商向您提供的解锁码(PUK)。

#### 解锁 SIM 卡 PIN2 码

如果您连续三次输入错误的 SIM 卡 PIN2 码,您的手机的SIM PIN2保护功能将失效。 当您使用需 PIN2 的功能时,手机提示 SIM 卡被锁。您需要输入由您的网络服务供应商 向您提供的 PIN2 解锁码 ( PUK2 )。

通话功能

# 改变使用线路

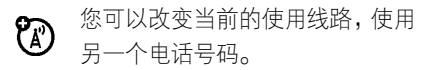

- 注:此功能仅适用于具有双号功能的 $\mathsf{SIM}$   $\mathcal{F}_\circ$
- 1. 在顶部按钮栏中点按 ( ), 打开拨号 键盘。
- 2. 点按 ,打开菜单。
- 3. 点按设置,打开通话设置选项。
- 4. 点按切换线路下拉菜单, 选择所要切 换到的线路。

#### 重拨

- 1. 在顶部按钮栏中点按 ,打开拨号 键盘。
- 2. 点按 **,陆**,打开**通话记录**,点按**呼出号**

码,打开呼出号码列表。

3. 点按所需重拨的号码后,呼叫该号码。

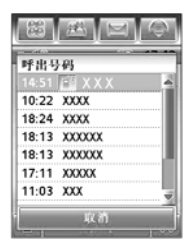

提示: 在拨号键盘, 直接点按重拨, 可以 显示上次呼叫号码,点按呼叫,呼 叫该号码。

开启自动重拨功能:

- 1. 在顶部按钮栏点按 © , 打开拨号 键盘。
- 2. 点按 【,再点按**设**置打开通话设置 选项。

# 通 话 功 能

3. 点按**自动重拨开**,复选框 <> 重拨功能已开启。

#### 线路识别

呼入线路识别

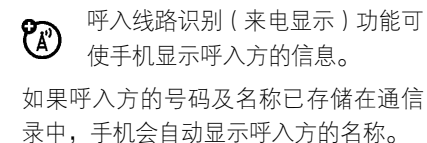

# 呼出线路识别

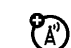

- 对呼出的电话,您可以隐藏或显示 您的电话号码。
- 1. 在顶部按钮栏中点按 (), 打开拨号 键盘。
- 2. 点按 ,打开菜单。
- 3. 点按设置,打开通话设置选项。
- 4. 点按显示号码, 点按开或关, 设置显 示或隐藏您的电话号码。

提示: 选择网络限制的, 使网络决定您的 来电显示状态。

#### 取消来电

当手机提示来电时,点按忽略,拒绝接听。 点按正忙,发送忙音给呼入方。

当翻盖为开时有呼入电话,关闭翻盖可以 拒绝接听。

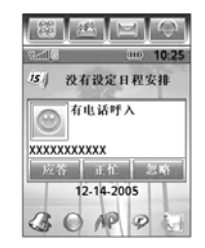

根据您手机的设置或您网络服务የጮ 供应商提供的服务,来电可能被转 移到其他号码上或使呼叫方听到忙音。

# 关闭来电提示

在您应答电话之前,可以先关闭手机的呼 入提示。

按音量键 (日 或 日) 关闭提示。

# 调节听筒音量

在通话过程中,您可以调节听筒音量。 按音量键 ( |+| 或 |-| ) 调节听筒音量。

# 通话中使用静音

在通话过程中,您可以使对方无法听到您 的声音。

点按静音,开启或关闭静音。

# 拨打紧急号码

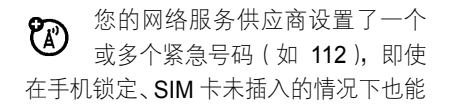

呼出这些紧急号码。

- 注:不同的国家有不同的紧急呼叫号码, 所以您手机中的紧急呼叫号码不会 在所有地区都生效。有时由于网络、环境或干扰事件的影响,紧急电话有 时可能无法拨打。
- 1. 在顶部按钮栏中点按 (), 打开拨号 键盘。
- 2. 点按数字键输入紧急号码。
- 3. 点按呼叫,呼出电话。

# 拨打国际号码

在拨号键盘,点按住 0+o 插入国际冠码 " + "。您也可以点按 \_ 后点按**插入**, 选择插入国际冠码+。

# 直接拨打分机号码

您可以在已输入的号码中插入一个 P(暂 停)字符,拨打分机号码或语音信箱号码。

# 通 话 功能

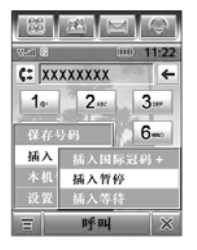

- 1. 在顶部按钮栏中点按 打开拨号 键盘。
- 2. 点按数字键输入号码。
- 3. 要插入暂停,点按国后点按插入,选 择插入暂停,将字符 P 插入到光标所 在的位置。
- 4. 继续输入分机号码。
- 5. 点按呼叫, 呼出电话。

手机拨出号码,等待连接,然后拨出后面 的数字。根据拨打分机的等待时间来决定 插入暂停的个数。

提示:使用相同方法在已输入的号码中插

入等待(W)字符。手机拨出号码, 等待连接,然后在拨出后面的数字 前提示您作出确认。

# 通话期间拨打分机号码

- 1. 在通话过程中点按,显示拨号键盘。
- 2. 点按数字键输入分机号码。
- 3. 点按,返回通话状态屏幕。

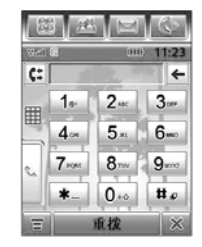

# 查看通话记录

无论呼叫是否接通,您的手机保存您最近 呼入和呼出的电话号码列表。该列表按从新到旧的顺序排序。新号码被存储后,较

通 话 功能

早超出范围的号码则被删除。

- 1. 在顶部按钮栏中点按 | 第 , 打开程序 表,点按通话记录。
- 2. 点按已接来电、未接来电或呼出号码, 查看相应的列表。
- 3. 点按所需条目,显示条目明细。
- 4. 点按呼叫,拨打该号码,或点按 日后 可以执行以下操作:

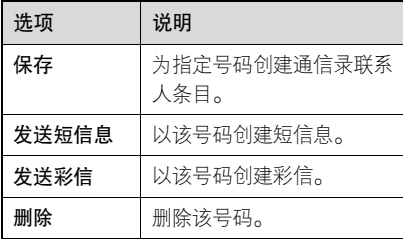

#### 快速拨号

您可以将最常拨打的 9 个电话号码存储 在快速拨号列表中,只需点按住一个数字 键即可拨打相应号码。

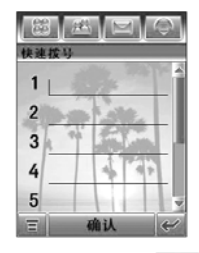

- 1. 在顶部按钮栏中点按 , 打开拨号 键盘。
- 2. 点按住一个数字键拨出该键对应的号码。如果快速拨号列表中没有设置号码,手机 将提示您设置号码。

设置快速拨号列表:

- 1. 在顶部按钮栏中点按 ,打开拨号 键盘。
- 2. 点按 ,点按**设置**,打开通话设置 选项。
- 3. 点按快速拨号,打开快速拨号列表。

通 话 功 能

4. 在所需位置输入电话号码后点按确认。

# 保持通话

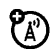

通话过程中,点按保持,保持通话。 再次点按保持,恢复通话。

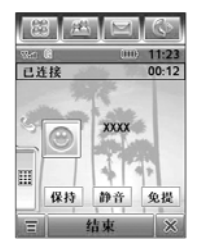

# 通话中拨打其他号码

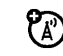

通话期间,使用呼叫等待功能,您 可以呼出第二个电话。

通话过程中:

图典区  $\mathbb{C}$  $\frac{1:31}{0:28}$ 新呼B 切换 转接到保持状态  $0.43$ 结束当窗通话 结束等待中的通话 齿束所有通话 k# 本机号码 结束 EL  $\mathbf{x}$ 

- 1. 点按,显示拨号键盘。
- 2. 点按数字键输入电话号码。
- 3. 点按呼叫, 呼出电话。第一个电话将 被保持。

当第二个电话接通时,在两个电话间进行 切换:

- 1. 点按 **,**点按**切换**,保持当前通话并 切换到另一通话。
- 2. 点按结束,结束当前通话。

# 电话会议

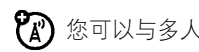

您可以与多人进行电话会议。

46

- 1. 在顶部按钮栏中点按 ,打开拨号 键盘。
- 2. 点按数字键输入第一方的号码。
- 3. 点按呼叫,呼出电话。
- 4. 接通后,点按保持,保持当前通话。
- 5. 点按,显示拨号键盘。
- 6. 点按数字键输入下一方电话后点按呼叫,呼出电话。
- 7. 接通后,点按连接,连接两方电话。

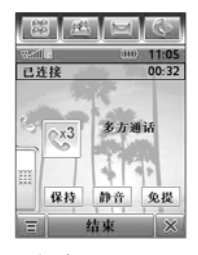

- 提示:● 重复步骤 4 7 可以添加更多呼 叫到电话会议。
	- 在多方通话中点按 , 点按分

# 离,可以分离所需一方的通话。

#### 通话录音

- 在通话过程中您可以进行录制语音。在通话过程中:
- 点按 <mark>,打开菜单,选择**开始录制**,开</mark> 始录音。点按停止,停止录音。
- 提示·录制的语音文件保存在我的收藏中 相应文件夹中。
- 注:通话中使用录音应遵守当地相关法律法规。

#### 呼入转移

转移语音呼叫、传真呼叫或数据呼 ? ල 叫到另一个电话号码。1. 在顶部按钮栏中点按 (), 打开拨号 键盘。2. 点按 – ,点按**设置**,打开通话设置 选项。

# 47

3. 点按呼入转移,然后选择所需转移的 类型:语音呼叫、传真呼叫、数据呼 叫或取消所有呼入转移。

# 呼叫转接

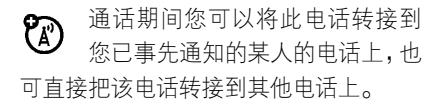

# 通知呼叫转接

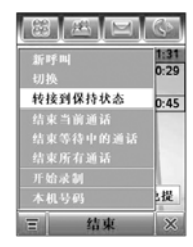

通话过程中:

1. 点按保持,保持通话。 2. 点按,显示拨号键盘。

- 3. 点按数字键输入准备转接的电话号 码。
- 4. 点按呼叫,拨打该电话号码,通知转 接该电话的一方。
- 5. 接通后,点按图,点按转接到保持 状态。

#### 不通知呼叫转接

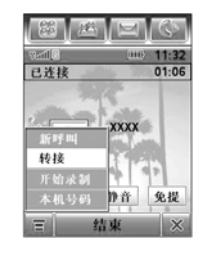

通话过程中:

- 1. 点按 **十**,点按**转接**。
- 2. 点按数字键输入准备转接的电话号码。
- 3. 点按呼叫,转接电话。

#### 禁止呼叫

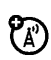

禁止呼叫功能可使手机有选择地禁止呼入或呼出。

- 1. 在顶部按钮栏中点按 第1, 打开程序 表,点按设置,点按安全保密,然后 点按禁止呼叫。
- 2. 点按呼出电话或呼入电话的下拉菜 单,选择所需选项,输入禁止呼叫密 码后点按确认。

# 固定拨号

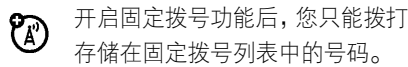

- 1. 点按 (第 ,点按**设置**,点按**安全保密,** 点按固定拨号,输入 SIM 卡 PIN 2 码 后点按确认打开固定拨号列表。
- 2. 点按固定拨号状态:,复选框 7表示 固定拨号已开启。
- 3. 点按保存。

提示: 在固定拨号列表点按 ■ 打开菜单 后可以新建或删除联系人条目。

# 通话时间和费用

网络连接时间是指手机连接网络 $P_A$ 服务供应商提供的网络到您点按结束键为止的这段时间,包括信号忙音与 振铃的时间。

手机计时器显示的网络连接时间可能与网络服务供应商计费的连接时间不一致。具体的收费情况,请咨询您的网络服务供应商。

# 查看计时器和计费器

- 要查看手机通话计时和计费:
- 1. 在顶部按钮栏中点按 (), 打开拨号 键盘。
- 2. 点按 ,点按设置, 打开通话设置 选项。
- 3. 点按通话计费,打开通话计费选项。

通话计费包括以下选项:

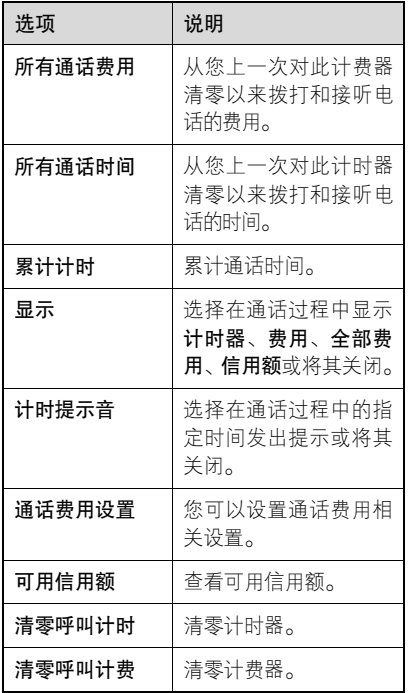

# 调整通话费用设置

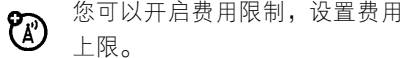

点按通话费用设置,输入 PIN2 码后点按 确认,打开通话费用设置屏幕。

您选择开启费用限制后可以输入限制数 额、选择付费类型、输入货币和值。

# 转接话音

- 当开启蓝牙功能后,在通话过程中, U) 您可以将话音转接到蓝牙设备上。 通话过程中:
- 1. 点按 <mark>- </mark>,打开菜单,选择**转接话音**。
- 2. 手机提示将通话转接到蓝牙设备,点 按确认,手机将自动连接蓝牙设备。

# 使用免提设备

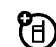

手机内置免提扬声器,您也可以购 买摩托罗拉可选车载免提设备, 使

通 话 功 能

用该功能您不用将手机置于耳边就可以进行通话。

注:使用免提设备在某些地区可能会受 到限制或禁止,请遵守当地相关法律 规定。

# 开启自动应答

当将手机连接到耳机、车载设备或其他外 部设备时,可将手机设置为接到电话几秒 钟后自动应答来电。

- 1. 在顶部按钮栏中点按 , 打开拨号 键盘。
- 2. 点按 ,点按设置,打开通话设置 选项。
- 3. 选择自动应答开,复选框 一表示自动 应答已开启。

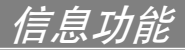

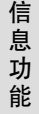

您可以发送和接收短信息或包含多  $\mathcal{C}_A$ 媒体文件的彩信。

# 信息中心

注:发送或接收信息前,须先设置信息收 件箱。

在顶部按钮栏中点按 | 3 ,打开信息中心。 信息保存在信息中心内的不同文件夹中。文件夹右边的数字表示该文件夹中的信息总量及未读信息的数量。点按文件夹显 示其中信息。

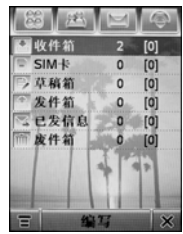

信息中心包含以下文件夹:

- 收件箱 ——保存接收的信息。
- SIM 卡—保存在 SIM 卡中的信息。您可 以将短信息保存至 SIM 卡。
- 草稿箱—保存未完成的信息。
- 发件箱 —— 保存正在发送的或发送失败 的信息。
- 已发信息—保存已发送信息的副本。
- 废件箱——保存删除的信息。
- 提示: 在信息中心点按 , 点按新建文 件夹,可以创建新的文件夹。

# 设置签名

您可以保存个人签名,并可以手动或自动 附加到要发送的信息中。

1. 在顶部按钮栏中点按 | 2 , 打开信息 中心。

- 2. 点按 **, ,**然后点按**编辑签名,** 打开签 名内容编辑屏幕。
- 3. 点按签名内容框后输入个人签名。
- 4. 若要将签名自动附加到要发送信息 中,点按签名下方的复选框 ,选中 复选框 ☑ 表示自动签名开启。
- 5. 点按保存,保存签名。

#### 发送彩信

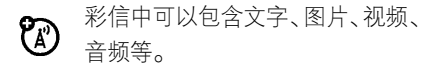

编辑和发送彩信:

- 1. 在顶部按钮栏中点按 | 2 , 打开信息 中心。
- 2. 点按编写。
- 3. 点按信息类型下拉菜单,然后点按彩信。
- 4. 点按文字输入区,点按输入键盘上的 ■, 选择所需文字输入法后在页面上 输入文字。输入完成后点按 画。, 隐

藏文字输入键盘。

5. 点按多媒体工具栏中的按钮,在页面 上插入所需文件。

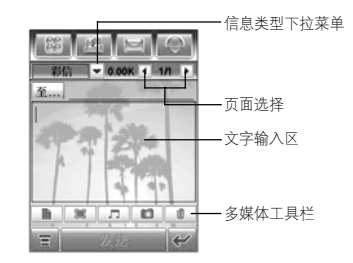

- 提示:您可以插入多个页面,以插入 多个文件。
- **The Street** 在信息中插入新页面。
- 在信息中插入图片、视频或新图画。
- 在信息中插入音频或新录音。 $\sqrt{1}$
- $\Box$ 开启相机功能,您可以把拍摄 的照片插入到信息中。

53

信 息 功能

#### $\Box$ 在信息中附加联系人、安排、任务或其他文件。

- 6. 输入信息收件人,点按至…,选择所 需联系人的电话号码或邮件地址, 或 点按至…右侧的横线,输入电话号码 或邮件地址。
- 7. 点按抄送…、密送…或主题,输入信 息收件人或主题内容。(使用菜单中的 显示,显示或隐藏相应选项。)
- 8. 点按发送,发送信息。 编辑彩信过程中,点按 ,打开菜单后 可以对信息进行其他操作。菜单包括以下 选项:

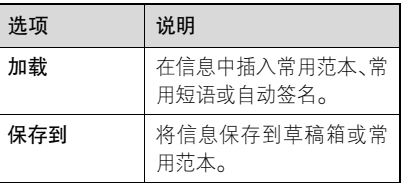

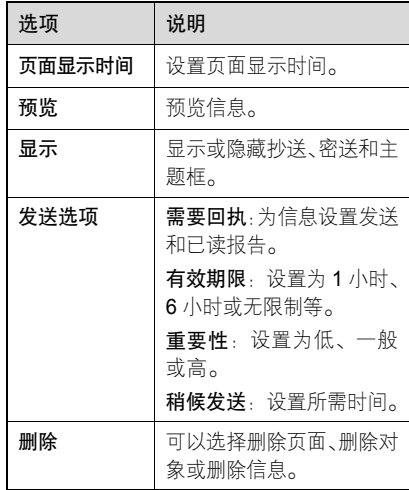

# 注:信息的属性及状态将决定您所看到的菜单选项。

# 接收彩信

**(A)** 

收到彩信时, 顶部按钮栏显示提示 图标 ! 。

阅读彩信时:

- 点按 【 】显示信息详细内容。
- 点按┃♪ 播放信息。
- 点按回复, 回复信息。
- 点按 ,打开菜单后对信息进行其他 操作。

菜单包括以下选项:

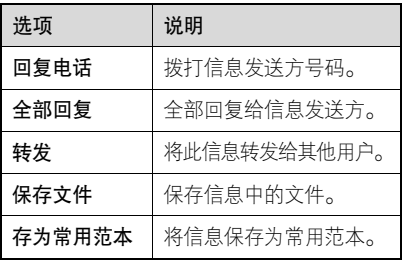

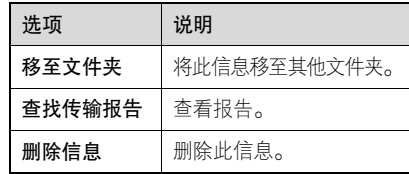

注:信息的属性将决定您所看到的菜单 选项。

#### 发送短信息

您可以发送短信息到其他电话  $\mathcal{C}_A$ 号码。

要发送短信息:

- 1. 在顶部按钮栏中点按 | 2 , 打开信息 中心。
- 2. 点按编写。
- 3. 点按信息类型下拉菜单,然后点按短信息。
- 4. 点按文字输入区, 点按 , 选择所需 输入法,然后输入文字。

# 信 息 功 能

您可以点按 **\_\_** , 然后点按**加载**,在信 息中插入所需内容。

- 5. 要输入信息收件人,点按至…,选择 所需联系人的电话号码或邮件地址, 或点按至…右侧的横线,输入电话号 码或邮件地址。
- 6. 点按发送,发送信息。 编辑短信息时,点按 ,打开菜单后 可以对信息进行其他操作。菜单包括以 下选项:

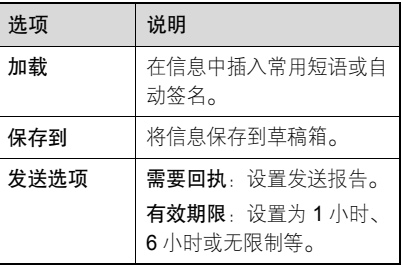

注:信息的类型及属性将决定您所看到的

菜单选项。

# 接收文字信息

- 当您收到文字信息时,顶部按钮栏  $\mathbb{C}$ 显示 ! 并发出提示。
- 点按阅读, 打开信息, 查看内容。
- 点按回复,回复信息给发送方。
- 点按 ,打开菜单后选择所需选项可 以对信息进行以下操作:

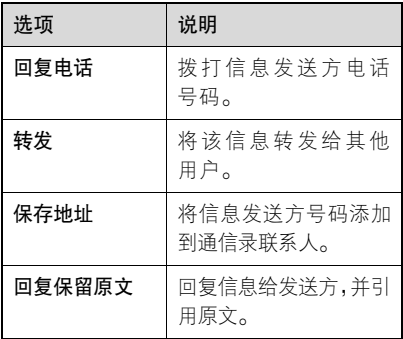

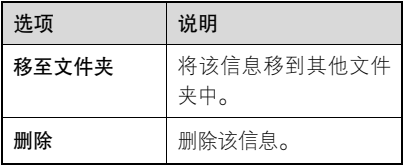

注:信息的类型及属性将决定您所看到的菜单选项。

# 查看未发送信息状态

发送失败或正在发送的信息保存在发件箱中。

在顶部按钮栏中点按 | \_ , 打开信息中 心,点按发件箱,显示其中内容。

- 点按 ,打开菜单后可执行更多操作。
- <sup>z</sup>点按所需信息,可编辑和发送。

#### 信息排序

在顶部按钮栏中点按 | \_ , 打开信息中 心,点按所需文件夹,点按 ,点按排 序方式,选择所需排序的方式。可以选择 以时间、主题或名称排序。

# 查看草稿箱信息

未完成的信息保存在草稿箱中。 在顶部按钮栏中点按 | \_ , 打开信息中 心,点按草稿箱,显示其中内容。

- 点按 , 打开菜单后可执行更多操作。
- z 点按所需信息后可进行编辑和发送。

# 查看已删除信息

删除的信息保存在废件箱中。 在顶部按钮栏中点按 | \_ , 打开信息中 心,点按废件箱,显示其中内容。

- 点按 〓 ,打开菜单后可执行更多操作。
- 点按所需信息后可进行编辑和发送。 点按全部删除,然后点按确认,将永久删 除废件箱文件夹中全部信息。

#### 信 息 功能

# 查看 SIM 卡中信息

在顶部按钮栏中点按 | \_ , 打开信息中 心,点按 SIM 卡,显示保存在 SIM 卡中的 信息。

- 点按 ,打开菜单后可执行更多操作。
- <sup>z</sup>点按所需信息后可以进行相应操作。

#### 创建和使用个人文件夹

您可以创建一个或多个个人文件夹保存 信息,还可以锁定该文件夹以防他人阅读 或编辑该文件夹中的信息。

要创建个人文件夹:

- 1. 在顶部按钮栏中点按 | , 打开信息 中心。
- 2. 点按 ——,点按新建文件夹。
- 3. 点按名称框后输入文件夹名称。
- 4. 如果需要锁定文件夹以防他人进入, 点按用加锁密码保护?,复选框 7表

示文件夹锁定功能开启。

5. 点按完成。如果需要,输入密码后点 按完成,保存该文件夹。

当个人文件夹已加锁,在打开该文件夹 时,手机会提示输入加锁密码。输入密码 后点按完成,打开文件夹。

要编辑个人文件夹,打开该文件夹后点按 图,然后点按文件夹设置。更改文件夹 名称,并根据需要开启或关闭文件夹锁定 功能。

要删除个人文件夹,打开该文件夹后点按

- 日,然后点按删除文件夹,点按确认。
- 注:必须删除文件夹中的全部信息才可以 删除该文件夹。

# 在文件夹之间移动信息

您可以根据需要在文件夹之间移动信息。例如,当需要在另一部手机中使用该 SIM卡时,可以将收件箱中的信息移至该 SIM 卡中,或将信息移至手机中的加密文件 夹,以防他人查看。

要将信息移至所需文件夹:

- 1. 在顶部按钮栏中点按 | = | , 打开信息 中心。
- 2. 点按要移动的信息所在的文件夹。
- 3. 点按住所需信息打开弹出菜单, 然后 选择移至文件夹。
- 4. 点按需将信息移至的文件夹。
- 5. 点按确认,将信息移至选择的文件夹中。
- 提示:如需一次移动多条信息,在所需文 件夹中点按 ■ 打开菜单,选择**移** 动,点按所需信息或点按全部后点 按**确认**,点按所需文件夹后点按**确** 认移动信息。

设置信息收件箱

1. 在顶部按钮栏中点按 | 2 , 打开信息 中心。

- 2. 点按 ,点按**服务设置**。
- 3. 点按所需选项,设置所需选项。
- 4. 设置完成后点按保存, 保存设置。

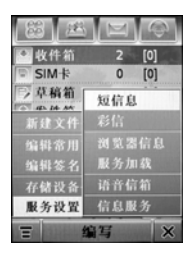

注:部分功能取决于网络服务供应商提供的技术和服务。具体设置参数请咨询您的网络服务供应商。

# 短信息设置选项

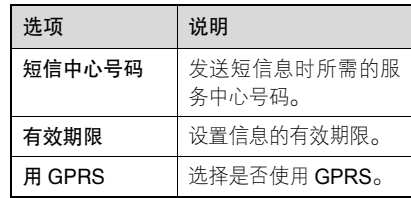

彩信设置选项

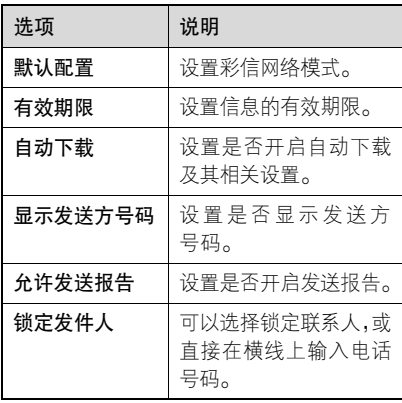

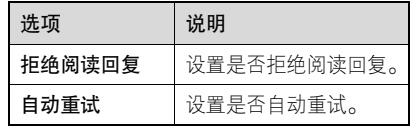

# 彩信网络模式设置

编辑已存彩信网络配置或创建新的彩信网络配置。

- 1. 在彩信设置洗项中点按默认配置栏, 打开配置列表。
- 2. 点按住已存的彩信网络模式,在弹出 菜单中选择**编辑**。或点按 ■ ,选择**新** 建,创建新的网络配置,完成设置后 点按保存,保存设置。
- 提示:点按底部按钮栏中的设为默认,将 反色显示的网络配置设为默认。

网络模式设置列表包含以下选项:

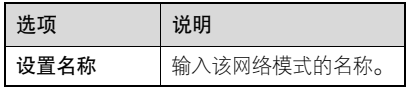

信 息 功 能

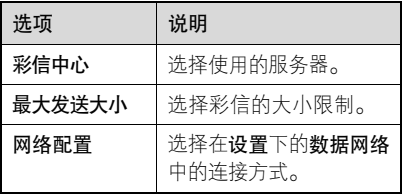

注:更多相关设置及具体设置参数请咨 询您的网络服务供应商。

信 息 功 能

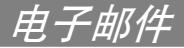

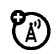

您可以使用电子邮件发送或接收邮 件信息。

注: 电子邮件须以互联网连接方式发送和 接收邮件信息。具体设置参数请咨询您的网络服务供应商。

# 设置邮箱

邮箱在使用前需进行相关设置。

## 自动邮箱设置

在顶部按钮栏中点按 88 ,打开程序表, 点按电子邮件。

- 1. 在邮箱设置列表中选择手机已预设邮件的服务供应商,然后点按确认。
- 2. 在**用户名**和**密码**框中输入相应内容,并 在再次输入密码框再次输入确认密码, 然后点按确认,设置完成。
- 3. 要修改设置,点按 ,,选择邮箱设置,

点按所需邮箱打开设置屏幕,修改相关 设置。

#### 手动邮箱设置

若您需要使用其他邮件的服务供应商, 可以手动设置邮箱:

- 1. 在邮箱设置列表,点接手动设置,点 按确认。
- 2. 点按邮箱名称框后输入邮箱名称。
- **3**. 点按**发送设置信息…和接收设置…,**设置 发送服务器和接收服务器。
- 4. 点按签名设置,点按编辑签名框下面 的横线后输入签名。 若要自动将签名添加到发送的邮件信 息中,点按编辑签名下面的复选框  $\Box$ , 复选框 $\bigtriangledown$ 表示签名功能开启,

点按确认,保存签名设置。

电 子 邮 件

- 5. 点按连接设置, 点按所需网络连接方 式,点按确认。点按确认,保存连接 设置。
- 6. 点按确认,保存邮箱设置。
- 提示:您可以将不同的邮件帐户设置为分 别独立的邮箱。

#### 发送设置选项

注:下列选项取决于网络服务供应商提供的技术服务,部分功能不是所有 手机都可用。

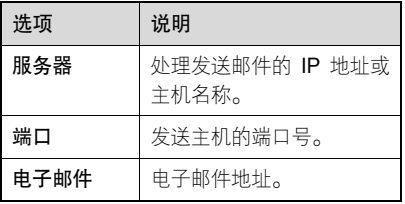

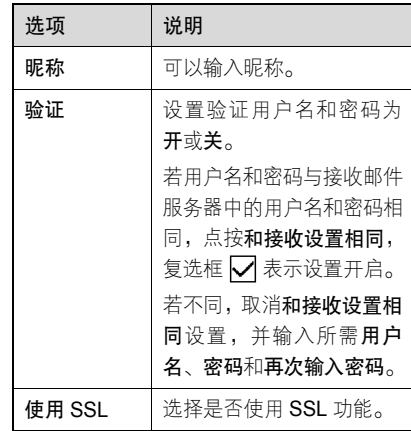

#### 接收设置选项

注:下列选项取决于网络服务供应商提供的技术服务,部分功能不是所有 手机都可用。

# 电子邮件

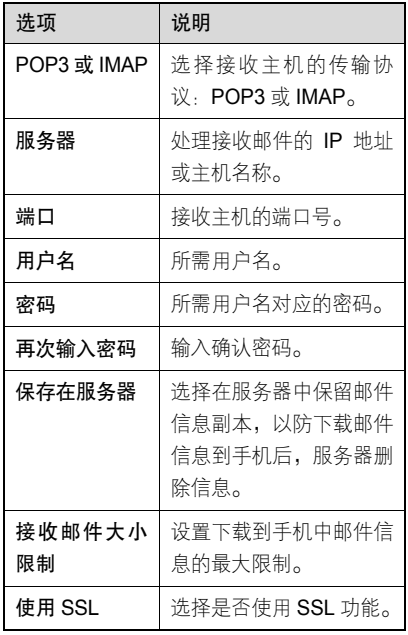

# 使用邮箱和文件夹

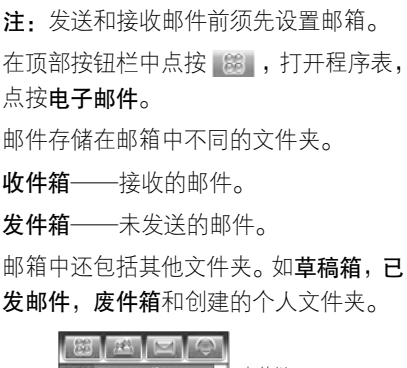

一十邮箱栏 **ILLET Tom.com(free** 收件箱  $(3)$ 5 草稿箱  $\circ$  $(0)$ 发件箱  $\overline{0}$  $(0)$  $\overline{0}$ 已发邮件  $(0)$ 皮件箱  $(0)$ 岵  $\equiv$ 发收  $\mathbf{\times}$ 

若有不同邮件帐户的邮箱,点按邮箱栏后 选择所需邮箱。

电 子 邮 件

#### 发送邮件

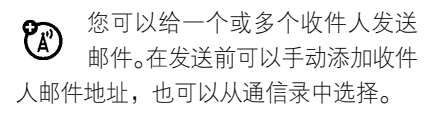

- 1. 在顶部按钮栏中点按 | 第 , 打开程序 表,点按电子邮件。
- 2. 点按 ,点按**新建邮件**,打开邮件信 息编辑屏幕。
- 3. 要输入收件人,点按至:后选择所需 联系人地址,或点按至右侧的横线输 入地址。
- 4. 点按主题右侧的横线,输入主题。 点按文字输入区,输入所需内容。 点按 ,点按**附件**,选择所需选项, 插入所需文件。

点按 <mark>\_\_</mark> , 点按**插入**, 选择相应选项可 以插入签名和录制语音并插入。

5. 点按发送,发送邮件。

在编辑邮件过程中,点按 ,打开邮件 菜单,其包括以下洗项:

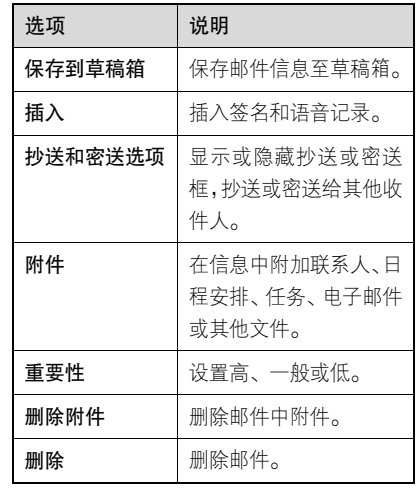

注:邮件的属性及邮箱的设置状态将决定您所能看到的选项。

电子邮件

# 接收邮件

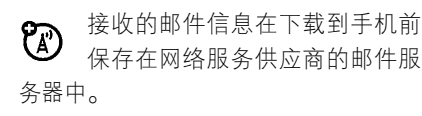

- 打开邮箱后点按发/收,如果需要,选 择连接方式并确认,手机连接服务器并 下载邮件,收到的邮件信息保存在收件 箱中。
- <sup>z</sup>点按所需邮件阅读。
- 在阅读信息时点按 \_\_, 点按转发, 将 此邮件信息转发给其他用户;或点按**回** 复,编辑并发送邮件给信息发送方。
- 在阅读信息时点按 图对邮件进行更 多操作,其菜单包括以下选项:

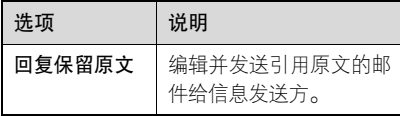

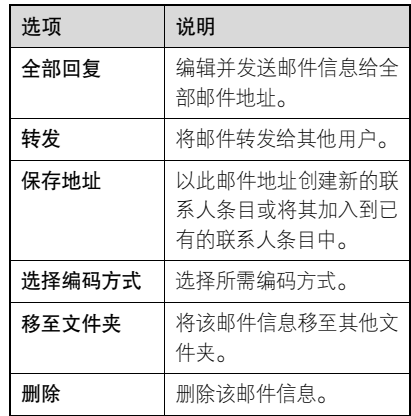

# 设定会议安排

- 您可以向其他手机用户和邮件地**(A)** 址发送会议请求信息。该会议将添加到您的日程表以及其他信息收件人的 日程表中。
- 1. 在顶部按钮栏中点按 | 第 , 打开程序 表,点按**电子邮件**或**日程表**。

电 子 邮 件

- 2. 点按 **, 点按新建会议请求**, 打开会 议请求编辑器。
- 3. 输入完成相应选项后,点按发送,发 送会议请求并将该会议安排添加到日 程表中。

### 阅读、复制或移动邮件信息

阅读、复制或移动邮件信息的步骤与信息 中心中相应内容的步骤基本相同。

# 创建使用个人文件夹

创建使用个人文件夹的步骤与信息中心中的创建和使用个人文件夹操作步骤基 本相同。

通信录

您可以在通信录中保存联系人姓名、电话号码和邮件地址等内容。

# 联系人列表

要查看通信录中的姓名,在顶部按钮栏中 点按 # ,打开通信录。

#### 设置联系人列表

您可以设置联系人在列表中的显示、排序和存储位置。

点按 ,打开菜单,点按**设**置,打开设 置选项,设置所需选项。

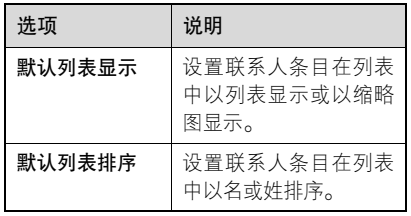

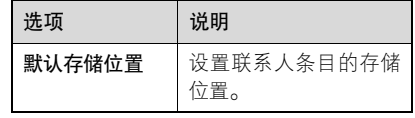

#### 使用分类查看

为联系人指定分类以管理通信录联系人, 根据需要分类显示不同联系人,您的手机 有以下基本分类:

- **全部——**显示全部联系人。
- 新建的分类——显示该分类上的联系人。
- 未归档——显示未归档的联系人。
- SIM卡——显示存储在SIM卡上的联系人。
- 编**辑分类** ——新建或编辑分类。

#### 查看并编辑联系人明细

- 1. 点按联系人姓名,查看明细。
- 2. 点按编辑,可以更改该联系人条目中

通 信 录

的所需选项。

3. 点按完成,保存更改。

#### 添加联系人

- 1. 在顶部按钮栏点按 起,打开通信录。
- 2. 点按 ,然后点按**添加联系人**。
- 3. 点按相应横线输入联系人相关信息。
- 4. 点按照片下拉菜单,点按浏览或新照片为条目指定图片,在接到来电时, 显示指定图片。

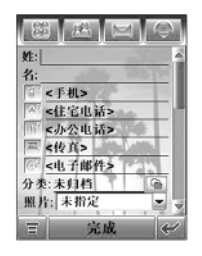

注: 保存在 SIM 卡中的联系人不能使用 此功能。

- 5. 为联系人指定铃音,点按铃音下拉菜 单,点按浏览后选择所需铃音。在接 到此联系人的来电时,手机以该铃音 提示。
- 注: 保存在 SIM 卡中的联系人不能使用 此功能。
- 6. 输入完成相关信息后点按完成,存储 联系人。
	- 提示: 打开通信录后, 点按 , , 打开 菜单,点按由名片识别中输入, 可以打开名片识别功能添加联系人。

# 创建群组

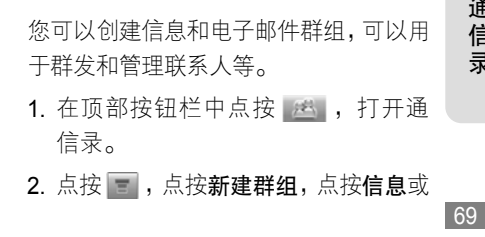

通信 录 电子邮件,点按确认。

点按名称栏,输入群组名称。

点按收件人栏,为该群组选择联系人。

- 提示:如果需要,您还可以为群组设置 分类、照片和备注。
- 3. 点按保存,保存该群组。

#### 呼叫或发送信息给联系人

- 1. 在顶部按钮栏中点按 后, 打开通 信录。
- 2. 点按所需联系人。
- 3. 点按所要拨打的号码, 呼叫该号码; 点按邮件地址可以编辑后发送电子邮件;点按右侧的图标,可以发送短信 息或彩信。

# 查找联系人

1. 在顶部按钮栏中点按 选, 打开通 信录。

- 2. 点按 \_ ,点按更多,点按查找联系人。
- 3. 选择**姓名、号码或其他,**然后在**查找** 框中输入相应内容。
- 4. 点按底部按钮栏中的查找,手机显示 查找结果或提示未找到记录。

#### 快速查找联系人

在顶部按钮中点按 进, 打开通信录, 点按 | Q | ,输入相应内容后手机将显示 查找结果。

# 删除联系人

- 1. 在顶部按钮栏中点按 民 , 打开通 信录。
- 2. 点按 日, 点按删除联系人。
- 3. 点按所需删除的联系人,复选框 ☑ 表 示相应的联系人已选择。
- 4. 点按删除,点按确认,删除该联系人。 提示,您可以选择删除多个联系人,或选

通信 录

#### 择全部,删除全部联系人。

#### 复制联系人

您可以在手机或 SIM 卡之间复制联系人, 此操作不会删除原始条目。

- 1. 在顶部按钮栏中点按 24 ,打开通信录。
- 2. 点按 ,点按复制到 SIM 卡/手机。
- 3. 点按手机到 SIM 卡或 SIM 卡到手机, 点按确认。
- 4. 点按所需号码或联系人,复选框 示已选择。
- 5. 点按选择,复制号码到相应位置。如 果需要,选择所需位置后点按确认。
- 注: SIM 卡存储条目的数量由 SIM 卡容 量决定,可复制的条目类型由 SIM 卡功能决定。

查看通信录容量

您可以查看保存在手机和 SIM 卡中的通信

录联系人条目个数及 SIM 卡的最大容量。

- 1. 在顶部按钮栏中点按 24 ,打开通信录。
- 2. 点按 /,点按**更多**,点按**内存状态**。 显示手机和 SIM 卡中的通信录联系人 条目个数及 SIM 卡容量。

# 网络查询

- 您可以使用 Wap 对服务器中的联  $P_A$ 系人进行管理。
- 1. 在顶部按钮栏中点按 进 ,打开通信录。
- 2. 点按 ,点按**网络查询**。手机开启浏 览器连接网络。
- 提示:受网络服务的影响,具体使用方法 请咨询您的网络服务供应商。

# 共享联系人信息

- 您可以发送电子名片到手机、计算机或手 提设备以共享联系人信息。
- 1. 在顶部按钮栏中点按 , 打开通信录。
- 2. 点按要发送的联系人。
- **3**. 点按 ,点按**共享**。
- 4. 选择蓝牙, 通过蓝牙无线连接交换数 据。选择信息或电子邮件,以该形式 发送联系人数据。
- 5. 点按确认,完成相关设置。
- 6. 点按发送,以所需方式发送联系人信息。

### 查看或编辑机主信息

在通信录中保存个人的信息:

- 1. 在顶部按钮栏中点按 画, 打开通 信录。
- 2. 点按 ,点按**机主信息**。
- 3. 输入完成相关信息后, 点按完成, 保 存机主信息。

# 号簿更新

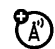

使用数据同步功能通过连接服务器,同步通信录联系人。

- 1. 在顶部按钮栏中点按 # , 打开通信录。
- 2. 点按 ,点按**号簿更新**。

通 信 录

# 自定义手机设置

# 设置时间和日期

使用日程表功能前,您须设置正确的时间 和日期。

- 1. 在顶部按钮栏中点按 | 第 , 打开程序 表,点按时间。
- 2. 点按本地右侧的下拉菜单, 点按**浏 览…**,打开城市及时区设置屏幕。
- 3. 点按时区右侧的下拉菜单, 然后选择 您所在地区的时区。点按城市右侧的 下拉菜单,然后选择所在城市。您还 可以点按地图上的位置,选择时区及 城市。点按确认,保存设置。
- 4. 点按时间及日期栏后设置时间和日期。
- 5. 点按确认, 保存设置。
- 提示:● 您可以为城市 1 和城市 2 设置 显示时间的城市。
	- 点按 ,点按**设置**, 您可以设 置日期和时间的显示类型。

### 设置语言

设置手机显示的语言类型:

- 1. 在顶部按钮栏中点按 88 ,打开程序 表,点按设置,点按语言。
- 2. 选择所需语言,或选择自动。选择自 动后,手机将根据您所处的位置选择 语言。
- 3. 点按保存,保存设置。

### 设置提示类型

您可以设置手机的提示类型和编辑类型明细。

手 机设 置

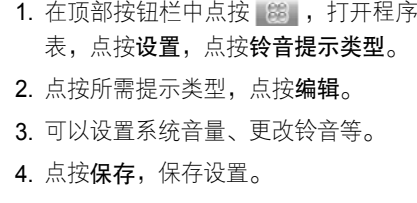

# 设置墙纸

手 机 设置

您可以设置手机的背景墙纸。

- 1. 在顶部按钮栏中点按 | 第 , 打开程序 表,点按设置,点按墙纸。
- 2. 点按所需墙纸。点按 , 打开菜单后 可以选择**恢复默认、透明性**和**更多**。选 择更多后可以选择所需文件中的图片。
- 3. 点按确认,保存设置。

### 设置配色方案

您可以设置手机的配色方案。

1. 在顶部按钮栏中点按 88 , 打开程序 表,点按设置,点按配色方案。

2. 点按所需方案后点按确认, 保存设置。

# 文字大小

- 您可以更改手机中文字显示的大小。
- 1. 在顶部按钮栏中点按 88 , 打开程序 表,点按设置,点按文字大小下拉菜单。
- 2. 选择所需选项。

### 调节文字输入设置

您可以调节在触摸屏上输入字符时的相 关设置。可以设置首选输入法,书写习惯, 书写速度等。

在顶部按钮栏中点按 | 第 , 打开程序表, 点按设置,点按输入设置,设置所需选项, 然后点按保存,保存设置。

### 屏幕校准

当您觉得辅助笔在触摸屏上点按某位置后手机反应不准确时,应当校准触摸屏。 1. 在顶部按钮栏中点按 | 第 , 打开程序

### 表,点按设置,点按屏幕校准。

2. 根据提示用辅助笔点按 <sup>+</sup>的中心直到手机提示屏幕已校准。

### 背光设置

- 1. 在顶部按钮栏中点按 | 第 , 打开程序 表,点按设置,然后点按背光设置。
- 2. 点按 ◀ 或 |▼ 设置背光亮度。
- 3. 点按灯光时长下面的下拉菜单,设置 持续开启的时间。
- 4. 点按保存,保存设置。
- 注:为了节省电池电量,若一段时间未 对手机进行操作,背光将自动关闭。 按任意键或点按触摸屏可重新打开背光。

# 设置语音电话功能

若您设置了语音电话功能,手机将语音提 示您所执行程序表上的功能名称和阅读

信息内容。

- 注: 使用前须先按语音键( 3 )加载成 功语音识别。
- 1. 在顶部按钮栏中点按 88 ,打开程序 表,点按设置,点按语音命令,点按 语音功能开启,开启功能。
- 2. 点按保存,保存设置。

### USB 模式

您可以设置使用手机 USB 端口的模式:

- 1. 在顶部按钮栏中点按 第 ,打开程序 表,点按设置,点按 USB 模式,选择 所需选项。
- 2. 点按保存, 保存设置。

## 主复位

将所有选项恢复为出厂时的设置状态。但 解锁码、安全密码和计时器的设置除外。 1. 在顶部按钮栏中点按 | 第 , 打开程序 表,点按设置,点按主复位。

2. 输入安全密码,点按确认。

3. 点按确认, 讲行主复位。

提示:安全密码出厂设置为 000000。

## 主清除

- 将所有选项恢复为出厂时的设置状态。但 解锁码、安全密码和计时器的设置除外。 同时清除存储在手机中的所有用户设置 及条目。
- 警告:主清除将清除所有用户下载的内容及 输入并存储在手机内存中的信息。一 旦这些信息被删除,将无法恢复。
- 1. 在顶部按钮栏中点按 8 , 打开程序 表,点按设置,点按主清除。
- 2. 输入安全密码, 然后点按确认。
- 3. 点按确认, 讲行主清除。
- 提示:安全密码出厂设置为 000000。

# 使用手机其他功能

# 共享

本款手机可以将通信录、日程表、任务、记事本等文件共享,通过蓝牙、信息、电 子邮件等方式进行接收或发送,完成与其 他手机或计算机之间的信息共享。

### 发送数据

- 1. 选择需要发送的数据,点按 , 然后 点按共享,打开共享路径列表。
- 2. 点按蓝牙,然后点按确认,通过蓝牙 无线连接交换数据。点按信息或电子 邮件,然后点按确认,通过信息或电 子邮件发送数据。
- 3. 设置所选传输方式的相关设置。
- 4. 点按发送,发送数据。

### 接收数据

当您收到来自于其他设备的数据传输请

求时,手机会发出提示,根据提示进行相 应操作。

# 使用同步

使用数据线连接可建立通信录、日 የክ 程表、任务与其他设备之间的同步。也可通过无线同步连接建立这些选项 与互联网服务器之间的同步。

### 使用数据线连接

- 注: 要在手机与计算机之间传输数据, 您须安装包含摩托罗拉原装数据 包的软件,参见数据包用户手册以 获得更多信息。
	- 您可以在手机与带有 BVRP Mobile PhoneTools 软件的外部设备之间 同步数据。关于摩托罗拉手机附件, 请参见 Mobile PhoneTools 用户手

册以获得更多信息。BVRP Mobile PhoneTools 软件是为同步大部分 通用个人事务管理软件和硬件基 本功能而设计的。

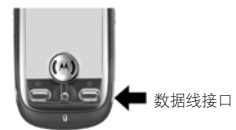

使用摩托罗拉原装 USB 数据线将手机连 接到外部设备。将数据线的一端插入手机 的 USB 接口,将另一端插入其他设备的 USB 接口。

注:并不是所有设备都可以使用数据线 连接。检查该设备,决定所需数据 线类型。

使用无线同步

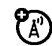

您必须创建互联网同步连接才能 通过无线同步数据。

### 点按数据同步,点按 **OTA**。

数据同步完成后,手机发出提示,同步信 息显示在屏幕上。如果同步失败,手机提 示同步失败。

在使用无线同步前需先对其进行设置。受网 络服务的影响,具体设置参数请咨询您的网 络服务供应商。在顶部按钮栏中点按 | 第 , 打开程序表,点按数据同步,点按 ,打 开菜单,点按 **SyncML OTA** 设置,设置下 表所列选项。

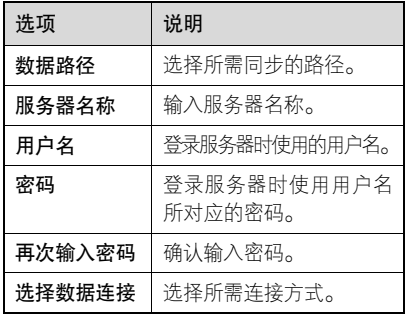

在顶部按钮栏中点按 ,打开程序表, 提示:设置完成后点按保存,保存设置。

其 他 功 能

Exchange ActiveSync 下的 MOTOSYNC

MOTOSYNC  $- $\pm$ 一个基于 Microsoft $^{\text{\tiny{\textsf{TM}}}}$$ Exchange 2003 服务器的 OTA 同步软 件。您能够通过 MOTOSYNC 安全的即 时更新电子邮件、联系人、日程表,实现 在您离开办公室以后还可以保持连接。OTA 同步通过您的网络服务商提供的网

络而实现。

通过 MOTOSYNC,您可以进行以下操作: 与服务器同步邮件、联系人和日程表事 项,即使在您不在办公室,计算机关机的 情况下,您仍然可以获得最新的信息。 选择是否使用手动或者自动进行同步。 选择同步信息的类型和数量。

### 准备

要配置您的手机以便与服务器建立连接, 您需要获取以下信息:

• 确定您的邮件在 Microsoft™Exchange

2003 服务器上,并且服务器帐户的移 动选项为开启(这个选项默认为开)。

- 用户名称
- 田户密码
- Exchange 服务器名称
- 用户域名

同时,您还应该向您的网络服务供应商确 认您帐户的数据服务已开启(可能会收取额外费用)。

# 其 他 功能

# 在 Exchange ActiveSync 下配置 **MOTOSYNC**

在获取以上信息后,您就可以配置手机并 进行同步了。

要设置手机,在顶部按钮栏中点按 88 , 打开程序表,点按数据同步,点按 然后点按 **Exch ActiveSync 设置**,进行以 下选项的配置:

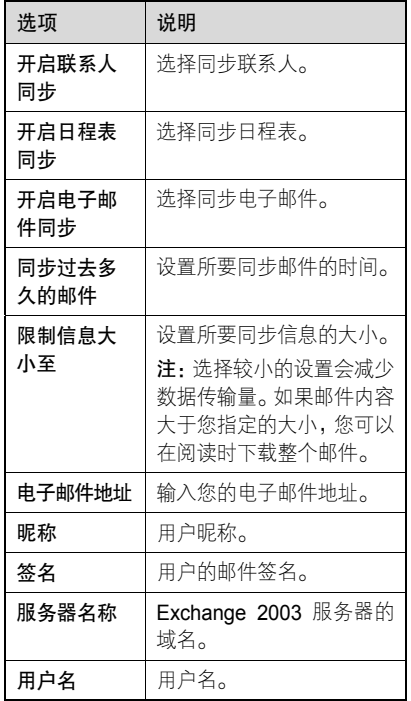

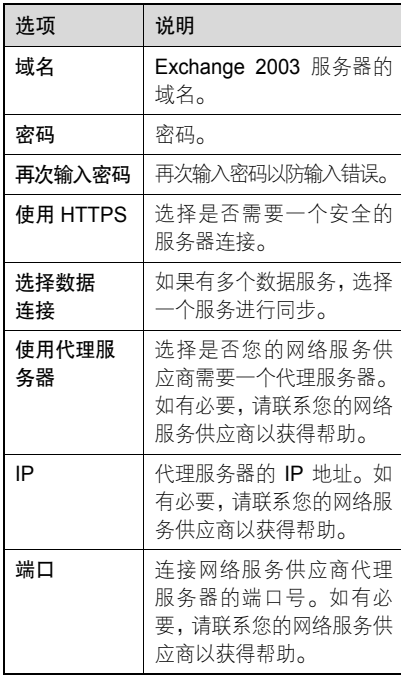

其 他 功 能

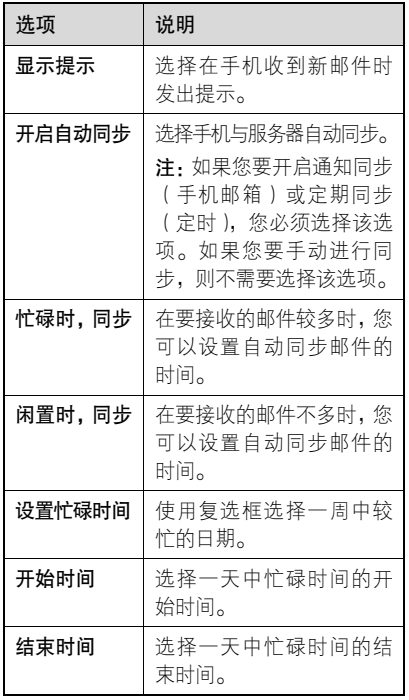

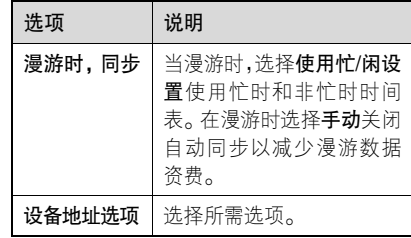

在您完成配置后,点按保存保存您的设置。

# 在 Exchange ActiveSync 下使用 MOTOSYNC

### 自动同步

在您的手机进行自动同步时,不需要您手 动操作。

第一次同步可能会花费几分钟的时间, 取决于您 Exchange 2003 服务器上邮件、 联系人和日程表的数据量。

### 手动同步

81 要手动同步邮件、联系人和日程表,在顶部 按钮栏中点按 \_\_\_\_\_\_\_\_,打开程序表,点按**数** 

据同步,然后点按 Exchange ActiveSync。

第一次同步可能会花费几分钟的时间, 取决于您 Exchange 2003 服务器上邮件、 联系人和日程表的数据量。

### 错误

当 MOTOSYNC 不能成功同步您的信息 时,手机会显示错误信息。要查看更多的 错误信息, 在顶部按钮栏中点按 88 , 打开程序表,点按数据同步,点按 , 点按查看记录。

提示:一些错误可能会干扰自动同步。如 果您怀疑您设定的某些自动同步 未进行,您应该尝试手动同步您的 信息。成功完成手动同步后将复位 自动同步。

调制解调器连接

您可以将手机用作调制解调器,将计算机 连接到互联网或与计算机之间进行数据 传输。您可以使用数据线连接或蓝牙无线 连接,将手机连接到计算机后才能将手机 用作调制解调器。

提示·使用蓝牙方式与计算机连接,要求 您的计算机必须支持蓝牙传输功 能,并已正确安装了驱动程序。

您须按标准计算机调制解调器的配置 标准配置手机调制解调器,才能访问互 联网。

- 1. 在顶部按钮栏中点按 | 第 , 打开程序 表,点按调制解调,打开调制解调器 设置屏幕。
- 2. 若使用 USB 连接,选择**自动打开**。若 使用蓝牙则选择可查找。

### 发送数据呼叫

1. 在计算机上打开应用程序(如:拨 号网络),通过此应用程序进行数据 呼叫。

其 他 功能

其 他 功能

- 注:您不能从手机键盘上拨打数据呼叫号码,只能通过计算机拨打数 据呼叫号码进行数据呼叫。
- 2. 数据传输完成后,从已连接的设备上 断开连接。

### 接收数据呼叫

- 1. 当您收到数据呼叫时,手机发出提示, 并把该呼叫转移到已连接的设备上。 使用设备上的应用程序应答呼叫。
- 2. 数据传输完成后,从已连接的设备上 断开连接。

### 调节网络设置

查看和调节网络设置:

- 1. 在顶部按钮栏中点按 ( ), 打开拨号 键盘。
- 2. 点按 = ,点按设置,点按网络设置, 设置相关选项。

### 调节网络搜索设置值

设置手机如何搜索网络连接:

在网络设置屏幕点按 ,然后点按查找 设置,设置相关选项。

### 查看当前网络

在网络设置屏幕点按当前网络,显示当前 网络标识。

### 列出可用网络

在网络设置屏幕点按可用网络,显示可用 网络列表。

### 设置首选网络

在网络设置屏幕点按首选网络,显示首选 网络列表。

点按底部按钮栏中点按新建,向指定网络 列表中添加新条目。

### 列出已知网络

点按已知网络,显示已知网络列表。

# 文件管理

您可以使用我的收藏管理保存在手机和 内存卡中的文件。

在顶部按钮栏中点按 践 ,打开程序表, 点按我的收藏。

## 编辑文件和文件夹

点按住某文件或文件夹,打开一个弹出菜 单,在菜单上对文件或文件夹进行相应的 操作。

菜单包括以下选项:

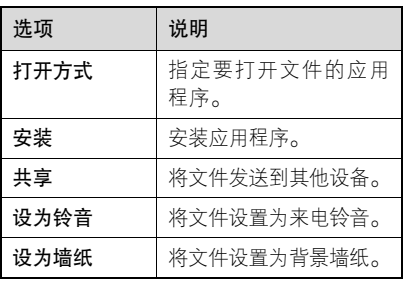

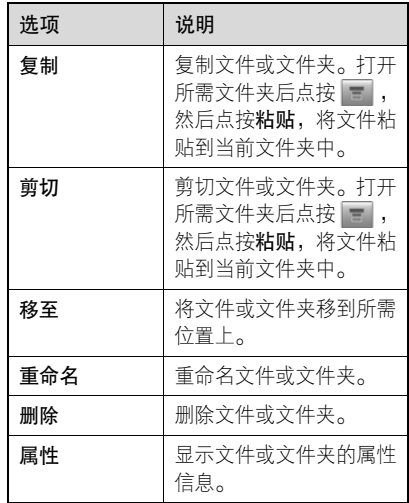

注:文件或文件夹的属性决定您所能看到的菜单选项。

# 创建新文件夹

1. 在顶部按钮栏中点按 8 ,打开程序 表,点按我的收藏。

其 他 功 能

 他 功能

- 2. 如果需要,选择所需文件夹。点按 点按新建文件夹,在当前文件夹中创 建新文件夹。
- 3. 输入文件夹名称。
- 4. 点按**保存,**保存文件夹。

### 查看方式

要更改文件和文件夹的显示方式,点按 ,选择缩略图查看或列表查看。

### 排序

要更改文件和文件夹的排序方式,点按 日,点按排序方式,选择所需分类方式。 您可以按时间、名称、大小或类型排序文件或文件夹。

### 查找

要查找文件:

- 1. 点按 /,点按**更多**,选择**查找**。
- 2. 点按查找右侧的下拉菜单, 选择范围。
- 3. 点按文件名称框,输入文件名称。
- 4. 点按文件类型中要查找文件的类型。
- 5. 点按查找,开始查找。

找到的文件会被列出。

如果未发现文件,点按 。, 返回文件夹 及文件列表屏幕,或点按重试,可以重新 搜索。

### 内存管理

当内存已满或将满时,手机会发出提示。 请按以下步骤查看内存或释放内存空间:

### 用户内存

彩信、我的收藏、Java 应用程序和浏览器等中的文件存储在用户内存中。

要查看用户内存状态:

在顶部按钮栏中点按 | 鎚 | ,打开程序表, 点按 后点按**内存状态**,查看已使用内 存的程序。

### 用户数据库内存

通信录联系人、短信息、任务和日程表等 存储在用户数据库内存中。

要查看用户数据库内存状态:

在顶部按钮栏中点按 | 第 , 打开程序表, 点按 后点按**内存状态**,点按**用户数据** 库,查看已使用内存的程序。

- 提示: 在使用主清除功能前请使用摩 托罗拉移动电话工具软件包中 的附件产品备份用户数据库。使用主清除功能前,请阅读本手册 关于使用此功能的内容。
	- 可以使用主清除功能删除手机 内存中文件。

### 系统内存管理

系统内存是分配给手机运行手机应用程 序的内存。

当系统内存将满时,手机会发出提示。

- 1. 在顶部按钮栏中点按 第 , 打开程序 表,点按 国后点按任务管理器。
- 2. 点按您要关闭的程序左侧的复选框, 复选框 17 表示程序已被选定,点按**结** 束退出任务管理器并关闭程序;点按 切换可切换到选定的程序。
- 提示:您也可以关闭手机后再开机以关闭 全部程序。

### 使用内存卡

您可以在手机中安装内存卡,用于保存和 使用多媒体文件(照片、录像及 MP3 音 乐文件)。

- 点按我的收藏,点按内存卡名称,打开内 存卡目录。点按 打开菜单,可以执行 所需菜单功能。
- 提示:点按住内存卡名称打开弹出菜单, 可选择格式化内存卡或查看内存 卡属性。

其 他 功能

### 使用大容量存储器模式 (需安装内存卡)

您需要先在**设置**下的 USB 模式中 U) 将手机设为**大容量存储器**模式,然 后用 USB 数据线把手机和计算机连接 上,第一次连接时计算机可能会询问您是 否安装驱动程序,您可以在手机光盘的 USB Driver 目录中找到调制解调器的驱动程序,如果您没打算使用手机的调制解 调器功能,点击"取消"即可。Windows 会自动查找并安装存储器(在 Win2000、 WinXP 下 ), 稍等片刻, 在我的电脑里会 出现新的盘符,现在您可以开始使用手机 的大容量存储器功能了!

- 注: 手机在大容量存储器模式下,某些 功能可能无法使用。
	- 在 Windows 下使用完该设备后, 要正确退出该设备以确保数据不会丢失,具体步骤如下:
- 1. 双击任务栏右下角的 USB 图 标,在出现的"拔下或弹出硬 件"窗口中选择 USB 大容量存 储器,点击"停止"。
- 2. 在出现的"停用硬件设备"窗 口中点击"确定",如果计算 机提示这个设备现在无法停止,请您稍候再试,如果计算 机提示USB大容量存储器设备现在可安全地从系统移除,您 就可以从手机拔出 USB 数据 线,手机会自动切换回正常模 式,所有功能都可以使用了。
- 注:您所使用计算机的操作系统将决定您 所看到的选项,请以实际为准。

### 语音指令

使用语音指令功能对手机进行操作,使用 语音指令前,须在每次开机后加载语音识 别功能。

# 能

其 他功

### 加载语音识别

开机后按语音键( |a| ),手机将加载语音 识别,当提示加载成功后,该功能即可使 用。若提示加载失败,请重新尝试加载语 音识别。

### 使用语音识别

语音识别加载成功后,按语音键在提示音 后说出语音指令,手机将执行相应功能。 语音识别具有两种识别模式,一种为姓名 指令模式,另一种为数字模式。"数字拨 号"指令可以启动数字模式,拨打说出的 号码。在数字模式中,用户可以说出号码, 手机将进行复读,确认无误请说"是", 否则请说"否"。

- 提示: 数字模式会在每次号码识别后 保持几秒钟,之后将自动回到姓 名/指令模式。
	- 在使用语音识别功能时,请根据 语音提示完成操作。

### 语音阅读

加载语音识别后,通过语音电话开启设置 可使您在打开文字信息后,自动朗读信息 内容中的文字。

开启语音阅读功能:

在顶部按钮栏中点按 | 第 , 打开程序表, 点按设置,点按语音命令,点按语音功能开启,点按保存。

### 查看语音命令列表

- 您在使用语音命令前请先查看命令列表, 根据列表中的命令来使用语音功能。 在顶部按钮栏中点按 | 第 , 打开程序表, 点按设置,点按语音命令,点按命令列表, 查看语音命令列表。
- 提示:如果手机不能识别您所说的语音命 令将提示您重新操作。

其 他 功 能

### 阅读器

您可以使用阅读器阅读许多类型文件。

- 1. 在顶部按钮栏中点按 88 , 打开程序 表,点按阅读器,屏幕显示保存在手 机中的文件。
- 2. 如果需要,点按所需文件夹后,点按 所需文件,打开文件。 要阅读保存在内存卡中的文件,点按内 存卡文件夹名称后点按所需文件。
- 3. 在阅读文件时:
	- 点按底部按钮栏中的全屏,可以全 屏显示,点按 → 返回。
	- 使用辅助笔点按住屏幕并拖动, 可 以方便您进行阅读。
	- 按或按住音量键(因或日),可以进 行放大或缩小;或使用辅助笔快速 双击并按住触摸屏显示区域后上或 下移动可以进行放大或缩小; 使用

辅助笔快速双击并按住触摸屏显示 区域后左或右移动可以进行局部放大。

- 点按屏幕下端的灰色条, 在弹出隐 藏菜单中可以拖动查看缩略图及阅 读上一个或下一个文件。
- <sup>z</sup>要对文件进行其他视图调整,点按 图,打开菜单,点按视图,点按 所需选项执行相应功能。
- 点按 , 打开菜单后可以执行更 多操作。

### 其 他 功能

个人事务管理

### 日程表

使用日程表,您可以安排和管理您要做的 事项。

- 注:要使用日程表,您须先设置正确的时 间和日期。
- 在顶部按钮栏中点按 | 第 , 打开程序表, 点按日程表。

### 每月安排

日程表初始显示当前月份安排屏幕点按 或 ┃■ 显示上一个月或下一个月的 安排情况。

日历格的指示符提示有当日安排事项。点 按日历格显示该日安排事项列表,点按一 个事项显示事项内容。

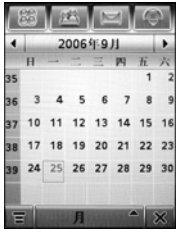

### 每周安排

在底部按钮栏点按月,然后选择周,显示 每周安排,点按 1 或 1 显示上一周 或下一周的安排情况。

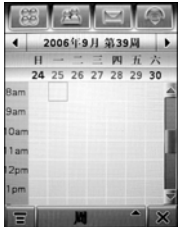

点按日期,显示该日安排事项列表,点按 一个事项,显示事项内容。

### 每日安排

在每月安排或每周安排屏幕点按一个 日期,显示当日安排。您也可以在底部 按钮栏点按**月**,然后选择日,屏幕出现 当日安排列表, 点按 【■ 或 【■ 显示上 一日或下一日的安排情况。

点按一个事项显示事项内容。

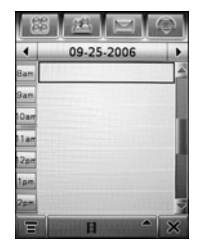

查看特定日期安排

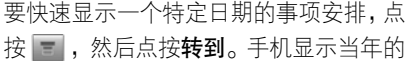

日程表。

### 点按 ■ 或 ■ 显示上一年或下一年的 日程表。

点按某一月中的某一日,然后点按确认, 显示该日的日程安排列表。点按一个安排显示安排内容。

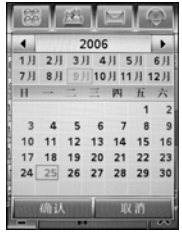

### 添加新安排

- 1. 在顶部按钮栏中点按 88 , 打开程序 表,点按日程表。
- 2. 点按需要添加安排的日期。手机列出该日事项安排。
- 3. 点按 ,点按**新安排**, 打开添加新安

事 务 管 理

排屏幕。

4. 输入完成相应选项后, 点按保存, 保 存该安排。

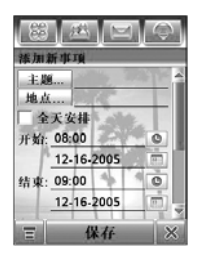

### 编辑事项

- 1. 点按所需事项显示事项详细信息。
- 2. 点按编辑,打开事项编辑器。
- 3. 编辑完成所需选项, 点按保存, 保存 该事项。

### 删除事项

- 1. 点按所需事项, 显示事项详细信息。
- 2. 点按 一 ,点按删除。
- 3. 点按确认,删除事项。
- 要删除一个事项,您也可以点按住事项 名称,然后从弹出菜单中选择删除,点 按确认。

### 事项提示器

- 若您为一个事项设置了提示器,手机将在 您设置的时间发出提示。
- 点按延迟,关闭事项提示器一段时间,一 段时间后,提示器重新开启。

点按忽略,忽略事项提示器。

### 更改日程表设置

- 您可以设置每日开始时间、农历、默认查看方式及关机时响铃等。
- 1. 在顶部按钮栏中点按 88 , 打开程序 表,点按日程表。
- 2. 点按 **, 点按设置**。
- 3. 完成所需设置后,点按保存,保存设置。

事 务 管 理

### 交换日程事项

您可以通过发送日程到其他设备,以共享 日程信息。

- 1. 在顶部按钮栏中点按 路 , 打开程序 表,点按日程表。
- 事项安排, 显示事项内容。
- 3. 点按 ,点按**共享**。
- 4. 点按蓝牙,点按确认,通过蓝牙无线 连接交换数据。点按信息或电子邮件, 点按确认,在信息或电子邮件中发送 事项数据。
- 5. 完成传输方式的设置。
- 6. 点按发送,发送事项信息。

### 任务

您可以创建和预览需执行任务列 表,并设置手机在任务来临时发出提示。

### 添加新任务

- 1. 在顶部按钮栏中点按 路 ,打开程序 表,点按任务,进入任务列表。
- 2. 点按 ,选择**新建**,打开新任务编辑 器。
- 2. 点按某一日期后,点按此日期的某一 3. 输入完成相应选项后,点按**保存**,保 存任务。

### 查看任务

在顶部按钮栏中点按 | 第 , 打开程序表, 点按任务。点按某项任务,查看任务明细; 或点按任务名称左侧的复选框 门,复选 框 ☑ 表示任务已完成。

点按住某项任务,打开一个弹出菜单,您 可以共享、编辑或删除任务。

要分类显示任务列表,在底部按钮栏点按 所有任务。您可以选择所有任务、未完成、 到期任务或完成。

点按 打开菜单,执行菜单功能可以对

# 事 务 管 理

任务列表进行其他操作。

### 记事本

- 1. 在顶部按钮栏中点按 | 第 , 打开程序 表,点按记事本,打开记事本编辑器。
- 2. 点按文字输入区, 选择所需输入方式 后输入您要记录的内容。
- 3. 输入完成后,点按保存。
- 4. 输入该记事的名称、选择保存位置和 文件类型。
- 5. 点按保存,保存记事。

要阅读已存储的记事,点按 <mark>。</mark> ,点按**打** 开,点按所需打开的记事后点按打开。

# 图片编辑器

使用图片编辑器,您可以创建图画或编辑 手机中的照片和图像。

在顶部按钮栏中点按 | 鎚 | ,打开程序表, 点按图片编辑器。

使用画板绘制图片,点按 区,打开画板:

- 点按绘画工具菜单中 选择所需工具。
- 点按工具类型菜单,设置所选工具的类 型。
- <sup>z</sup>点按颜色块类型,为绘画设置颜色。
- <sup>z</sup>点按缩放菜单,选择缩放比例。

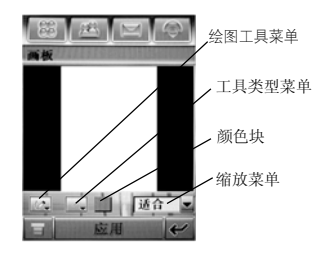

提示:当使用 [<\_] 对图片进行选定后,点 按住所选区域,打开弹出菜单,可 以从弹出菜单中选择**剪切、复制、** 粘贴、全选操作。

绘制完成图片后,点按应用,生成图片文

事 务 管 理

件。在图片编辑器屏幕:

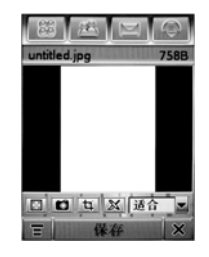

- 点按 <mark>3</mark> ,可以打开相机进行拍照,拍照 后可以对照片进行编辑。
- 点按 [4],可以修剪图片的大小。
- 点按 12 ,可以全屏显示预览图片。
- 点按 ,打开菜单,可以执行下表所 列操作。

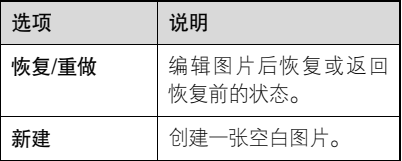

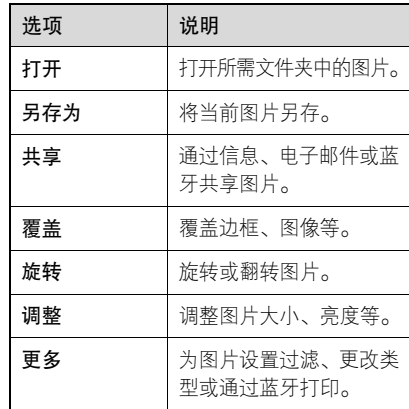

图片编辑完成后,点按保存,输入名称, 选择保存位置和文件类型,点按保存,保 存图片。

提示:当文件类型选择为\***. jpg** 或\***. jpeg**, 点按保存后您需设置图像质量。点 按所需选项后点按确认,保存图像。

### 使用闹钟

您可以为手机设置 2 个不同的闹钟,闹钟 在您指定的时间发出提示。

- 1. 在顶部按钮栏中点按 88 , 打开程序 表,点按闹钟,打开闹钟。
- 2. 点按所需闹钟,闹钟左侧的复选框 表示闹钟已经开启。
- 3. 点按闹钟名称下面的时间栏,设置时 间后,点按确认保存。
- 4. 点按延时左侧的下拉菜单, 设置延时 时间。
- 5. 点按保存, 保存设置。

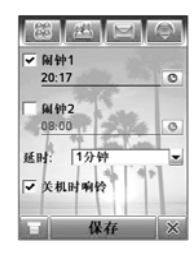

当闹钟时间到时,手机显示闹钟提示器并 发出提示。

点按延迟,关闭事项提示器,一段时间后 闹钟再次提示。

点按忽略,关闭闹钟。

在闹钟设置屏幕,当您选择关机时响铃, 关机后手机仍然发出提示。

### 录音机

您可以使用该功能录制个人信息或通话。

### 录制语音文件

- 注: 进行语音录制时应遵守当地相关法律法规。
- 1. 在顶部按钮栏中点按 88 , 打开程序 表,点按录音机,开启录音机。
- 2. 点按 开始录制。
- 3. 点按 停止录制,录音文件将保存在 我的收藏下的铃声文件夹中。

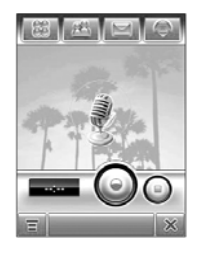

播放语音文件

- 1. 在顶部按钮栏中点按 88 , 打开程序 表,点按录音机,开启录音机。
- 2. 点按 ,点按打开,打开铃声文件夹。
- 3. 点按要播放的语音文件,然后点按 打开。
- 提示:点按 ⑥ 播放,点按 ◎ 停止。 点按 后可以共享或删除语音 文件。

### 更改语音文件存储器位置

1. 在顶部按钮栏中点按 路, 打开程序 表,点按录音机,开启录音机。

- 2. 点按 **, 点按设置,** 然后点按**位置**右 侧文件夹图标图。
- 3. 选择所需文件夹, 然后点按确认, 设 置新的保存位置。
- 4. 点按保存, 保存设置。

### 通话录音

- 在通话过程中, 按语音键( 3) 开始录 制,再次按语音键( 3)可停止录制。
- **注:**通话过程中进行语音录制时应遵守 当地相关法律法规。

### 计算器

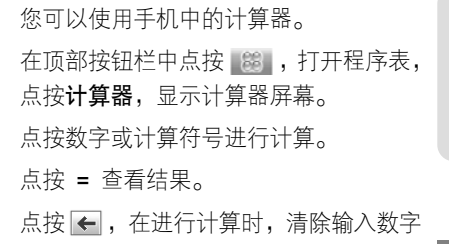

#### 97

的最后一个数字。

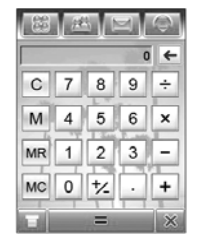

点按下列按键执行相应功能:

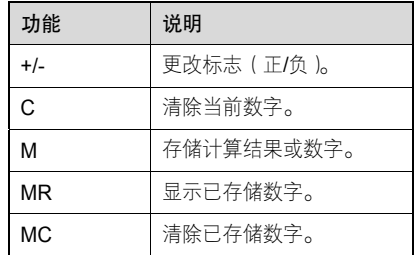

新闻及娱乐

### 新 闻 及 娱乐

# 浏览器

使用浏览器可以使您的手机访问网**(A)** 页和基于网络的应用程序。如果需 要,请向您的网络服务供应商咨询如何 连接。

注: 您的手机可以使用 GPRS ( 通用分组 无线业务)连接因特网。使用这种类 型的连接时,手机屏幕显示 GPRS 指 示符。网络连接类型取决于您的网络服务供应商。使用不同的连接类型, 您的网络连接费用也有所不同。

### 启动浏览器

在顶部按钮栏中点按 路, 打开程序表, 点按移动梦网,开启浏览器。 如果不能用浏览器连接网络,请咨询您的 网络服务供应商。

### 进入网页

进入网页后,下拉滚动条,滚动浏览文字 页面或选项列表。

一些网页上有文字输入框,点按文字输入 框向框内输入文字可与网站交换信息。

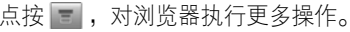

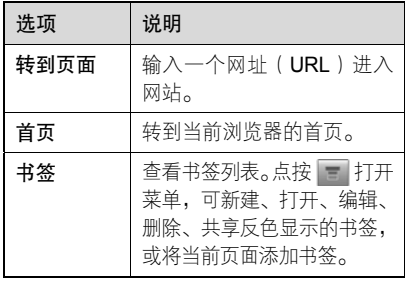

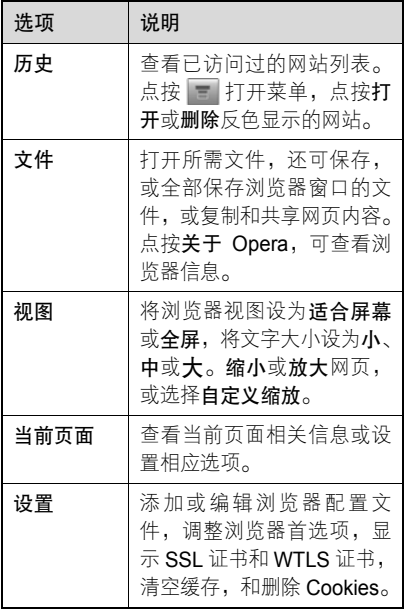

## 下载文件

通过选择连接,您可以从网页上下载文 件、游戏和应用程序。

您必须为下载的文件指定保存位置。您 的手机中需要有用于存储文件的足够 的内存空间。

### 断连互联网

点按 × , 点按**确定**, 从互联网上断开, 退出浏览器。

# 网络连接配置表

 $\gamma$ 》您可以使用不同方式连接到互联网。 选择配置表

要选择网络连接配置表,在顶部按钮栏中 点按 63 ,打开程序表,点按**设置**。点 按数据网络,点按所需配置表,然后点按 连接,连接到所选配置表对应的网络。

新 闻及 娱 乐

### 创建新配置表

要创建新配置表,需输入相应配置信息。 如果需要,请向您的网络服务供应商咨 询,获取配置信息。

要创建网络连接配置表:

- 1. 在顶部按钮栏中点按 第 ,打开程序 表,点按设置,点按数据网络。
- 2. 点按 **\_\_ ,**选择**新建,**创建新网络连接 配置表。
- 3. 点按各栏,输入相应设置内容。
- 4. 输入完成后,点按保存,保存配置表。 使用浏览器配制表

要选择当前浏览器配置表:

- 1. 在顶部按钮栏中点按 | 第 , 打开程序 表,点按移动梦网,开启浏览器。
- 2. 点按 ——,点按设置,点按配置文件, 点按您要使用的配置文件。
- 3. 点按保存,保存反色显示的配置文件

作为当前激活的配置表。

要创建新的浏览器配置表:

- 1. 在顶部按钮栏中点按 第 ,打开程序 表,点按移动梦网,开启浏览器。
- 2. 点按 <mark>。</mark>,点按**设置**,点按配置文件, 打开配置文件菜单。
- 3. 点按 ,点按**新建**,创建配置表。完 成相关内容后点按保存。
- 提示: 在配置文件列表点按 打开菜 单,可以编辑和删除反色显示的配 置文件。

# 游戏和应用程序

手机中预置了一些游戏和应用程  $\mathcal{C}(\mathbb{R})$ 序。您可以将更多游戏和应用程序 下载并安装到您的手机。

在顶部按钮栏中点按 8 ,打开程序表, 点按所需游戏或应用程序的图标,打开游 戏或应用程序。

## SIM 卡应用

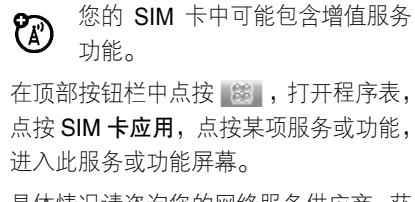

具体情况请咨询您的网络服务供应商,获 取更多相关功能信息。

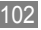

故障处理

当您的手机出现故障时,请首先检查下列 问题:

 $\overline{1}$ 

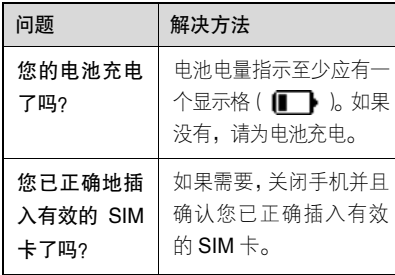

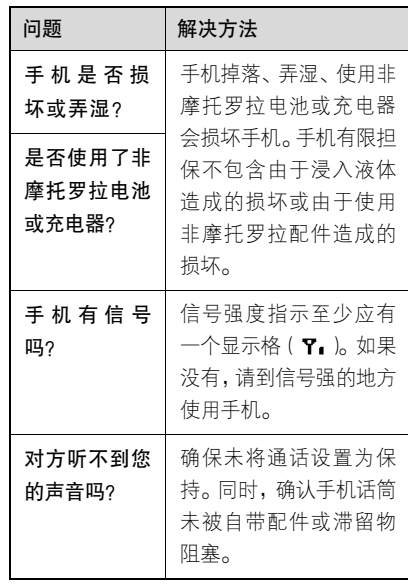

故 障 处 理

下列所指为具体问题:

| 问题                                      | 解决方法                                                                               | 问题                          |
|-----------------------------------------|------------------------------------------------------------------------------------|-----------------------------|
| 手机被偷了,该<br>向谁报告?                        | 向公安局和您的网络服<br>务供应商( 向您收取话费<br>的公司)报告。                                              | 当使用一个功<br>能时,手机要求<br>输入解锁码。 |
| 按开关机键却<br>没有开机。                         | 确认按住 3(开关机<br>键)直到显示屏打开 ( 这<br>需要几秒钟 )。如仍未奏<br>效,请检查充电后的电池<br>安装是否正确。              | 拨出电话时听<br>到交替的高/低<br>音。     |
| 即使插入 SIM<br>卡,手机屏幕仍<br>提示无 SIM 卡。       | SIM 卡可能插入不正确,<br>检查 SIM 卡并确保插入<br>正确。<br>确认您的 SIM 卡有效。<br>关机后重新插入 SIM 卡,<br>然后再开机。 | 不能发送/接听<br>电话。              |
| 手机屏幕提示<br>SIM 卡被锁。怎<br>样给 SIM 卡解<br>锁呢? | 请与您的网络服务供应<br>商联系,获取 PIN 解锁密<br>码 ( $PUK$ ).                                       |                             |

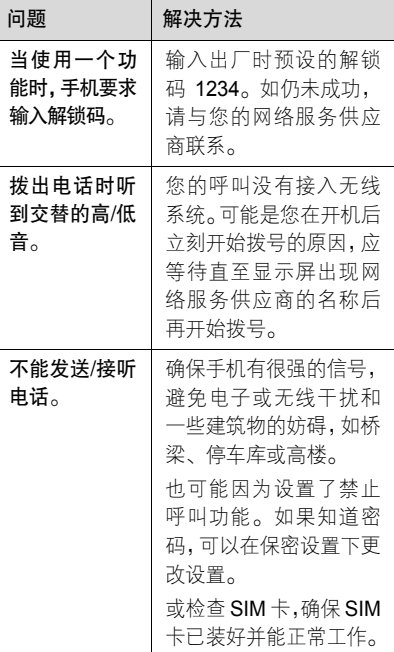

故 障 处 理

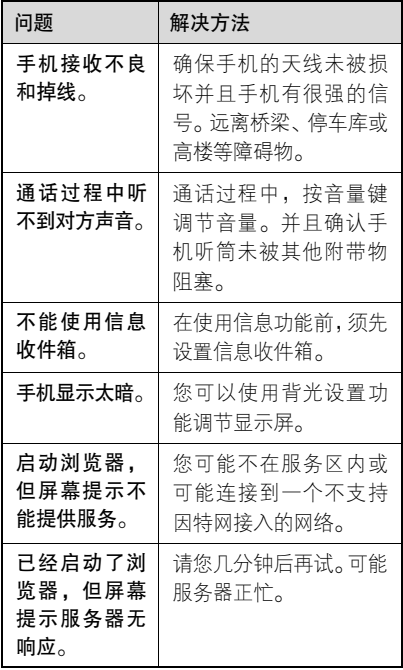

For instructions on how to obtain a copy of any source code being made publicly available by Motorola related to software used in this Motorola mobile device, which may be subject to GNU's General Public License, please send an e-mail to "ezxgpl@motorola.com".

如欲获取与本摩托罗拉移动通讯终端软件相关的、由摩托罗拉对外公布的源代码,须遵循 GNU 的公共许可规定。 详情查询请发送电子邮件至: ezxgpl@motorola.com。

电磁波能量吸收比值

# 本机型移动电话符合国际有关电磁波 辐射的标准

移动电话是一个无线电的收发机,它是以 不超过电磁波辐射能量上限值而设计制造的。此上限值是一套全面准则中的一部分,制定了一般大众的电磁波能量辐射容 许值。这些准则是由独立科学研究单位经 过详尽和定期性的评审后所设立的标准。这些标准包含许多安全值,以确保任何年 龄或健康状况的使用者的人身安全。

移动电话的辐射标准是采用一种称为电磁波能量吸收比值(Specific Absorption Rate, 或 SAR)的计量单位量度。依据 此机型移动电话的准则,SAR 上限值为 2.0 W/kg 每 10g\*。测试 SAR 值时,是依 照 CENELEC\*\*测试程序, 并采用正常使 用姿势,以移动电话的最大输出功率来测

试各种频率。 虽然 SAR 是以最大功率所 测得,但实际上移动电话在一般情况下使 用时,SAR 远低于此最大值。因为移动 电话的设计具备多重输出功率,而输出功 率是足以达至基站所要求的程度。一般而言,距离基站愈近,输出功率则愈小。

新型移动电话在上市以前,必须经过测试 以确认其辐射能量符合适用的准则。测试时移动电话的位置,皆符合由专业标准团 体所规定的统一测试方法。本机型移动电话的 SAR 最高值在头部耳侧使用测试时 为 0.73 W/kg 每 10g\*\*\*, 在体侧使用测试 时为 0.47 W/kg 每 10g\*\*\*。

### 世界卫生组织提示

目前,尚未有科学研究表明使用手机需要 采取任何特别的预防措施。如果您对您及 孩子的健康特别关心,则可以通过减少通 话时间或使用免提设备使手机远离头部 及体侧从而降低射频泄露。

请注意在本移动电话上作改动后,SAR 值将会有差异,在所有情况之下,移动电 话是在准则下设计的。

- \* 按国际标准准则(ICNIRP)建议,一 般大众使用的移动电话 SAR 标准上 限值为平均每十公克人体组织不超 过 2.0 W/kg。此标准已包含相当大的 安全空间以进一步保护大众安全,并 已考虑因测量误差所引起的差异。
- \*\* CENELEC 是一个欧洲标准团体。
- \*\*\* 给本款移动电话附加的有关资料包 括摩托罗拉测试协议,评估程序和测 量法未确定范围。
安全信息 安全信息

为了安全、有效地使用您的手机,请您在 使用前阅读以下信息。

# 射频能的泄露

您的手机是一个低功率的无线发射机和 接收机,它在使用中接收并发送射频信 号。当您使用手机进行通信时,处理通话 的系统控制您的手机发射的功率电平。该摩托罗拉移动电话的设计符合您所在 国家的有关射频能泄露的本地规定。

# 使用手机时的注意事项

为了保证手机发挥最佳功能以及射频能的泄露符合相关标准,请遵守以下要求。

# 天线注意事项

如果您的手机有外置天线,请仅使用原配 的或经摩托罗拉认可的天线。未经认可的 天线、经改装或增添了附件的天线可能会 损坏手机。

通话期间请勿触摸天线。触摸天线会影响 通话质量并使手机的功率高出正常使用 所需的功率。此外,使用未经认可的天线 可能会违反您所在国家的规定。

#### 使用颈部挂绳的注意事项

如果您使用颈部挂绳,在拨打电话时,应 将手机放在耳边正常的使用位置或保证手机和天线距离身体至少 2.5 厘米(1 英寸)。 起搏器的使用者使用颈部挂绳时,为了避 免干扰起搏器,先进医疗技术协会建议您 应将手机与起搏器保持至少 20 厘米(8 英寸)的距离。

#### 手机使用方法

拨出或接听电话时,按照使用有线电话的 方式手握手机,然后直接对着话筒讲话。

安 全 信息

#### 交流充电器的使用

请将交流电充电器连接到与产品标志相同的指定电源中。确保电线位置的正确, 不会受到损坏或压力以延长充电器的使用寿命。为减少触电的危险,请在清洁 充电器前,将其从电源处拔下。充电器 禁止在室外或潮湿环境中使用。切勿更换充电器的电线和插头。

#### 随身携带时的注意事项

为符合射频泄露规定,如果您随身携带手 机,请将手机装入摩托罗拉提供或认可的 腰夹、机座、皮套或机套中。使用非摩托罗拉认可的配件可能会导致超出射频泄露规定的上限。如果您没有使用这些由摩 托罗拉认可或提供的随身携带的专用配 件,而且没有将手机放置于正常使用位 置,请您在使用手机时,确保将手机与身 体的距离保持至少 2.5 厘米(1 英寸)。

# 使用资料功能时的注意事项

当您使用手机资料功能时(无论是否借助 数据线),请将手机与身体的距离保持至 少 2.5 厘米(1 英寸)。

# 摩托罗拉认可配件

使用未经摩托罗拉认可的配件(包括但不限于电池和天线)将使您的手机超出射频泄露 规定的上限。欲查看摩托罗拉认可配件列表,请访问网站:www.motorola.com.cn

# 射频干扰/兼容性

- 注: 如果没有妥善的屏蔽设计, 或未充 分进行射频兼容性配置,几乎所有 的电子设备都易受到射频干扰。有些情况下,您的手机会导致干扰。
	- 本款手机的设计符合 FCC 准则中 第 15 条中的相关规定。具体情况 受到以下两个条件的影响:
		- (1) 本款手机不会导致有害干扰。

# 安 全 信息

(2) 本款手机必须能够接受所受 到的干扰,包括有可能导致 错误操作的干扰。

# 公共场所

请您在贴有通知的场所按规定关闭手机。这些场所包括医院或休养院等医疗场所可 能正在使用对外部射频信号敏感的设备。

# 飞机

登机前,请按规定关闭您的手机。若使用 手机,请遵照机组人员的指示。

#### 医用设备

起搏器

起搏器厂商建议手机与起搏器之间至少保持 20 厘米(8 英寸)的距离。起搏器 使用者应注意:

- 当手机打开时,始终保持手机与起搏器 之间的距离大于 20 厘米(8 英寸)。
- 请勿将手机放在上衣口袋内。
- 请在起搏器的另一侧使用手机,以减少 潜在干扰。
- 如果您怀疑可能发生了干扰,请立即关 闭手机。

助听器

一些数字手机可能会对某些助听器产生干扰。如果出现了这类干扰,则需要您与 该助听器制造商联系,以寻求解决办法。

# 其他医用设备

如果您还使用其他个人医用设备,请向这 些设备的制造商咨询,确定其是否能够充 分屏蔽周围的射频信号。您也可以向医生咨询有关信息。

# 驾驶时手机使用注意事项

请严格遵守您开车所在地有关使用移动 电话的法律法规。

如果您在驾驶时使用手机,请遵守以下规则:

z 集中精力驾驶,注意道路情况。

安 全 信 息

- 如果手机具有免提功能, 请使用免提方 式通话。
- 如果驾驶条件不好,请将车停在路边 后,再拨打或接听电话。

驾驶最佳范例可访问摩托罗拉网站: www.Motorola.com/callsmart

#### 警告事项

#### 装有安全气囊的车辆

请不要将手机放在安全气囊上方或安全 气囊展开后能够触及的区域内。安全气囊 膨胀时,会产生很强的外力。如果将手机 放在安全气囊展开能够触及的区域内,安 全气囊膨胀时,手机可能受到强大的外力 推动而对车主造成严重伤害。

## 可能会引起爆炸的地方

在进入因潜在因素而容易发生爆炸的地 区之前,请关闭您的手机,除非您的手机 是为在这种地区使用而特别设计的类型,

并被认证为"本质安全防爆"。在这些地方, 请不要取出、安装电池或给电池充电。因为 在这些可能发生爆炸的环境中,火花可能引 起爆炸或火灾,造成人身伤害甚至死亡。

注:上述可能引起爆炸的地方包括:燃料 区(如船的甲板下面、燃料或化工 制品运输及存储设施), 空气中含 有化学物质或微粒(如颗粒、灰尘或金属粉末)的地方。有爆炸危险 的地方通常设有标志,但并不是所 有的地方都有这类标志。

#### 产品损坏注意事项

如果手机或电池浸水,撞坏,或摔坏,请 停止使用,并及时送到摩托罗拉指定维修 中心进行修理。不要使用微波炉等外部加 热设备对其进行干燥处理。

# 爆破区

为了避免干扰爆破作业,在爆破区的电雷 管附近或贴有"关掉您的移动电话"的地

方请关闭手机。如果有其他类似的标语或 指示,也请您遵守。

## 儿童

切勿让儿童玩弄手机或其配件。儿童的不当操作可能会损坏手机或配件并可能会 造成对自己或他人的伤害。同时,手机可 拆卸的部分,如 SIM 卡、电池等可能被 儿童吞咽而造成危险。

#### 玻璃部件

手机设备的某些部分采用玻璃原料制作。 如果手机碰撞硬物或受到外界的强烈撞 击,玻璃部分可能破碎。如果出现这样的 情况,请不要触摸或试图拆除该部分。停 止使用手机,并及时送到指定维修中心进 行修理。

#### 电池

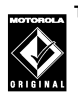

TM 如果珠宝、钥匙或珠串之类的 导体与电池暴露在外的电极 接触,就有可能造成财产损失和/或人身伤 害,如烧伤。这些导体可能会使电池短路, 并变得相当热。请妥善放置已充电的电池, 尤其注意放在您的衣袋、钱夹或其他装有 金属物的包中的电池。请仅使用摩托罗拉原装电池及充电器。

您的电池或手机可能包含如下定义的符号:

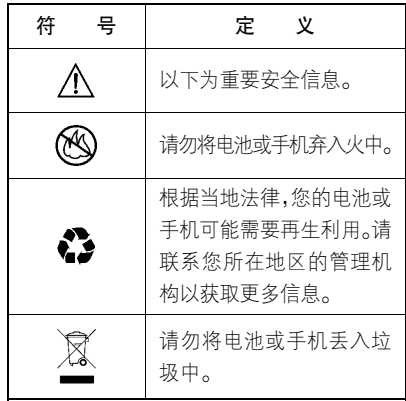

112

安 全 信 息

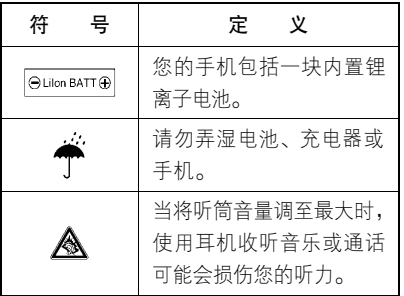

#### 专业人士维修

如手机出现问题,应到指定维修点请专业 人十维修,切勿自行拆卸手机以免损坏手 机或造成危险。

## 癫痫病发作/眩晕

有些人在闪烁的灯光下(如看电视或玩电子游戏时),可能易于发作癫痫病或眩晕。 即使是过去从来没有发作过癫痫病或眩 晕的人,也有可能发作。

如果您有过癫痫病或眩晕发作病史或如果

您的家族中有发作历史,则当您在手机上 玩游戏或使用闪灯功能时(不是所有产品 都具备闪灯功能),请先向医生进行咨询。 父母应监管其子女使用手机中的电子游 戏或其他与闪灯相关的功能。如果出现下 列症状:痉挛、眼部或肌肉抽搐、失去知 觉、无意识动作或丧失方向感,应停止使 用,并向医生进行咨询。

为了降低出现这些症状的可能性,请采取 以下安全预防措施:

- 如果您感觉疲倦或需要睡眠时,不要使 用闪灯功能。
- 每小时至少休息 15 分钟。
- 在开灯的房间中玩电子游戏。
- <sup>z</sup>应尽量远离屏幕。

## 耳机音量注意事项

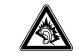

当您使用耳机收听音乐或通话时,将听筒音量调至最大可能会

损伤您的听力。

#### 重复性动作伤害

当您在手机上玩游戏时,可能偶尔会感觉 到手部、臂部、肩膀、颈部或身体其他部位出现不适。请遵循以下指示以避免腱 炎、腕管综合症或其他肌肉骨胳失调:

- 玩游戏时每小时至少休息 15 分钟。
- 如果玩游戏时您的手部、腕部或臂部开 始疲劳或疼痛,请停止并在下次开始玩 游戏之前休息几小时。
- 如果在玩游戏讨程中或之后您持续出 现手部、腕部或臂部疼痛,停止玩游戏 并去看医生。

# 关心环保,再生利用

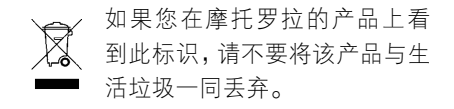

#### 摩托罗拉手机和配件的再生利用

请不要将手机或电子配件,比如充电器或 耳机同生活垃圾一同丢弃。某些国家或地区建立有专门的回收系统处理电子产品 和电子废品。详情请与当地有关部门联 系。如果该地区没有专门的回收系统,请 您将不要的手机或电子配件返还到当地 摩托罗拉认可的服务中心。

以下声明表与标识均符合中华人民共和国《电子信息产品污染控制管理办法》的 相关规定。声明表与标识中所列内容适用于本电子信息产品。

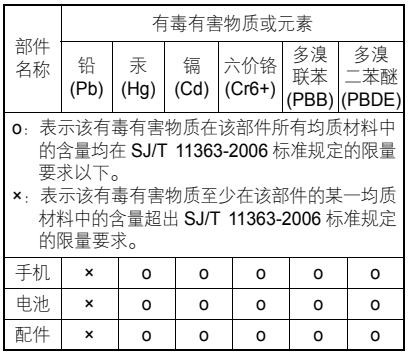

以下 2 种标识表示本产品可再生利用,数字 表明上述电子信息产品的环境友好使用期限。手机和配件(电池除外): 20 电池: 5 以下标识表示该产品可再生利用,无有害 成分:  $\Theta$ 

※如本手册中所述内容与您的手机不符, 请以手机为准。

*Motorola* 拥有对本手册的最终解释权。

*Motorola* 保留修改技术规则而不事先通知 的权利。

*Motorola 保留修改本手册的权利,恕不另* 行通知。

制造商保留在未事先通知的情况下对技 术产品规格进行修改的权利。

#### **European Union Directives Conformance Statement**

Hereby, Motorola declares that this product is in  $\epsilon$  compliance with

- The essential requirements and other relevant provisions of Directive 1999/5/EC
- . All other relevant FU Directives

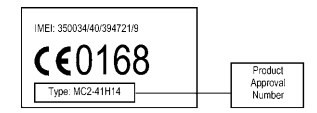

The above gives an example of a typical Product Approval Number.

You can view your product's Declaration of Conformity (DoC) to Directive 1999/5/EC (the R&TTE Directive) at www.motorola.com/ rtte - to find your DoC, enter the Product Approval Number from<br>your product's label in the "Search" bar on the Web site.

此处所显示编码(IMEI,Type)仅用作示 例,对应的真实内容应以您的手机为准。

安 全 信 息

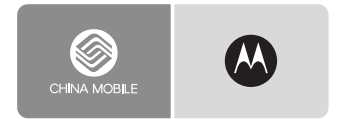

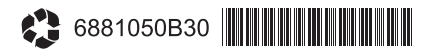

DT 2006 设备型号: A1200e